# **ΓΕΝΙΚΕΣ ΠΛΗΡΟΦΟΡΙΕΣ**

**Οι κορνιζες μας** είναι όλες ξύλινες και Ελληνικής παραγωγής.

**Τα πασπαρτου** και τα υπολοιπα υλικά είναι της καλύτερης ποιότητας.

**Οι καμβάδες** μας είναι 100% βαμβάκι με την καλύτερη ποιότητα εκτύπωσης.

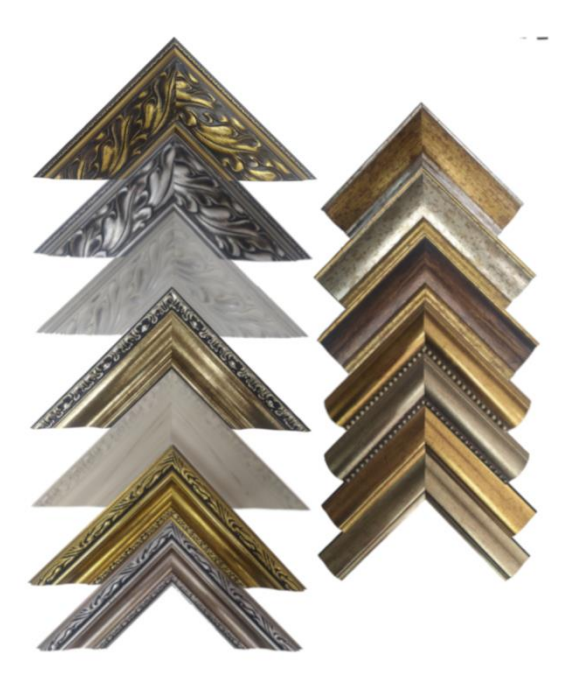

**Οι κορνίζες μπαίνουν πάνω στο θέμα** είτε είναι με τζάμι είτε είναι καμβάς, όπως φαίνεται στη φώτο. Oι κορνίζες και τα πάσπαρτου καλύπτουν την άκρη του θέματος κατα 4-5 χιλιοστά, οπότε ότι είναι στην άκρη του θέματος δεν θα φαίνενται. Αν σε περίπτωση θέλετε κάτι που είναι στην άκρη να φαίνεται μπορείτε να μας το γράψετε σε σημείωμα παραγγελίας.

Οι κορνίζες έχουν βάθος 7-10 χιλιοστά. Όταν το θέμα έχει πάχος πανω απο 7-10 χιλιοστά (όπως είναι ο καμβάς) θα εξέχει απο πίσω όπως φαίνεται στην φωτογραφία. Για παράδειγμα στους καμβάδες που τελαρώνουμε σε τελαρόξυλα 20χιλ και η κορνίζα έχει βάθος 6χιλ, θα εξέχει κατα 14χιλ. Όταν εκτυπώνουμε καμβά χωρίς κορνίζα το τελαρώνουμε σε χοντρο τελαρόξυλο 3εκ ενώ όταν εκτυπώνουμε καμβά που θα μπεί κορνίζα το τελαρώνουμε σε τελαρόξυλο 2εκ.

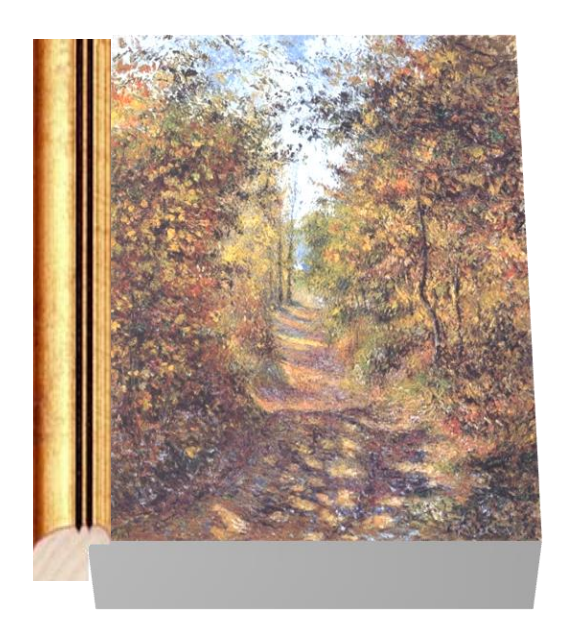

# **ΚΟΡΝΙΖΕΣ ΜΕ ΤΖΑΜΙ ΚΑΙ ΚΑΘΡΕΦΤΗ**

Βασικός κανόνας όταν διαλέγουμε κορνίζα για θέμα που θα μπεί τζάμι ή για καθρέφτη, πρέπει η κορνίζα να μπορεί να αντέξει το βάρος του τζαμιού ή του καθρέφτη. Ο παρακάτω πίνακας θα σας βοηθήσει ενδεικτικά να διαλέξετε το σωστό πάχος κορνίζας για το αντιστοιχό μέγεθος τζαμιού ή καθρέφτη. Σε περίπτωση που διαλέξετε λάθος κορνίζα σας ενημερώνουμε.

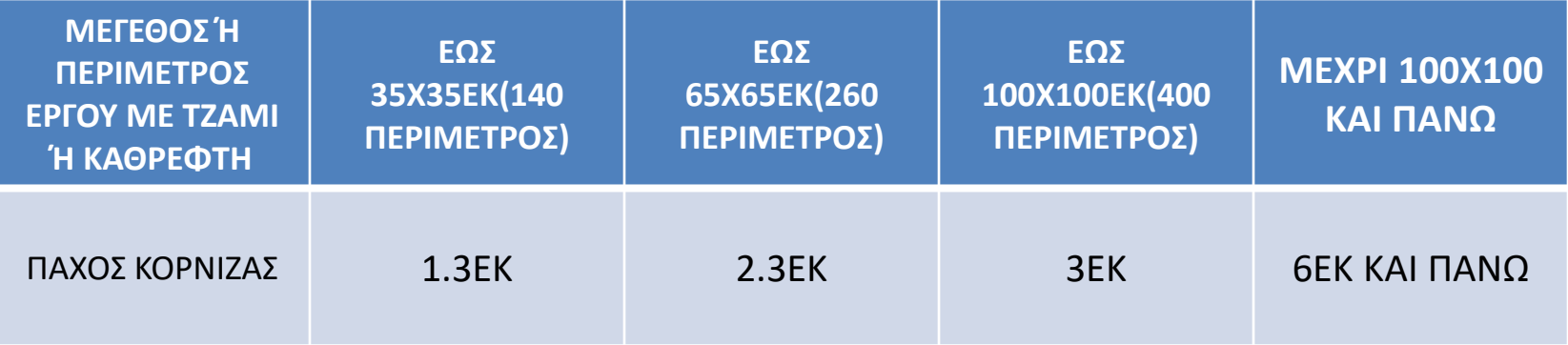

Έχουμε δημιουργήσει έναν μοναδικό τρόπο να μπορείς να φτιάχνεις την κορνίζα που θες για οτιδήποτε θες ακολουθώντας απλά βήματα.

Το πρώτο βήμα που πρέπει να κάνεις στην δημιουργία κορνίζας είναι να επιλέξεις το θέμα που θες να φτιαξεις κορνίζα. Έχουμε δημιουργήσει κατηγορίες θεμάτων που καλύπτουν ολες τις ανάγκες κορνίζας.

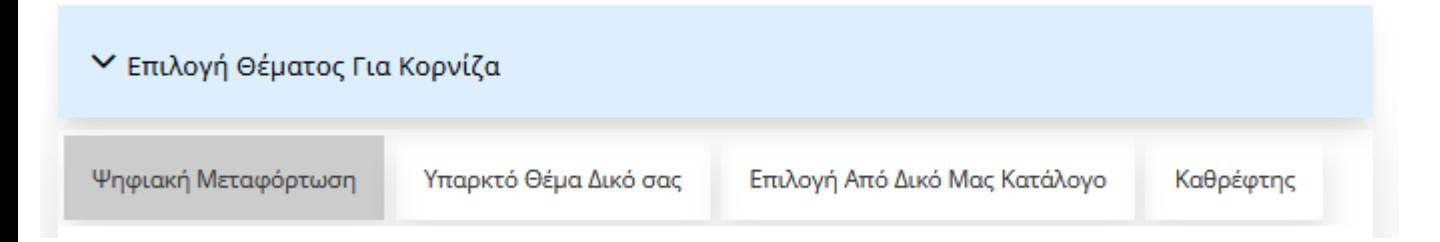

## **ΕΠΙΛΟΓΗ ΘΕΜΑΤΟΣ ΓΙΑ ΚΟΡΝΙΖΑ**

#### **Ψηφιακή Μεταφόρτωση**

Εδω μπορείς να ανεβάσεις μια φωτογραφία σε ψηφιακή μορφή που έχεις στον υπολογιστή ή στο κινητό σου ή και κάποια φωτογραφία που βρήκες στο διαδύκτιο και να την εκτυπώσεις σε καμβά ή χαρτί στο μέγεθο που θες με την κορνίζα της επιλογής σου.

#### **Υπαρκτό Θέμα δικό σας**

Εδω σου δίνεται η δυνατότητα να φτιάξεις κορνίζα οτιδήποτε έχεις στην κατοχή σου, ενα πτυχίο, ενα παζλ, μια ζωγραφιά σε χαρτί ή καμβά, ενα κέντημα ή πλεκτο και οτι αλλο μπορείς να σκεφτείς. Στην συγκεκριμένη κατηγορία μπορούμε να παραλάβουμε το θέμα που έχετε στην κατοχή σας απο τον χώρο σας και να σας το παραδώσουμε πίσω με την κορνίζα(για συγκεκριμενες περιοχες στην αττικη).

#### **Επιλογή Απο δικό Μας κατάλογο**

Εδώ μπορείς να διαλέξεις ανάμεσα σε πολλές φωτογραφίες έργων τέχνης καθε τεχνοτροποιίας και θεματολογίας και να την φτιάξεις με την κορνίζα και στο μέγεθος τις επιλογής σου.

#### **Καθρέπτης**

Εδώ μπορεις να φτιάξεις καθρέπτη στο μέγεθος που θες με την κορνίζα της επιλογής σου.

# **Ψηφιακή Μεταφόρτωση: εκτύπωση σε χαρτί**

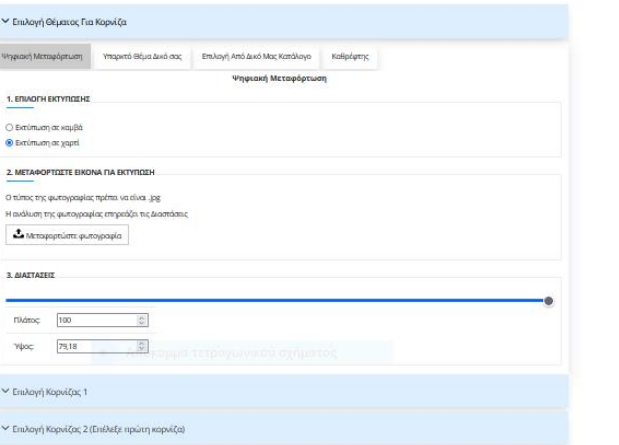

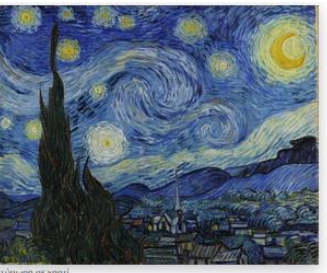

Πλάτος θέματος: 100 Vilvoc Brugger 79.18 Τζάμι Απλό - Τιμή: 20.476 Εκτύπωση: 81.59€ Σύγολο: 102.06€

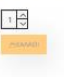

### **ΕΠΙΛΟΓΗ ΘΕΜΑΤΟΣ ΓΙΑ ΚΟΡΝΙΖΑ Ψηφιακή Μεταφόρτωση:εκτύπωση σε χαρτί**

Σε αυτό το παράδειγμα δείχνουμε πως φτιάχνουμε κορνίζα με την επιλογή της *ψηφιακής μεταφόρτωσης*. Με αυτην την επιλογή μπορείς να ανεβάσεις μια φωτογραφία σε ψηφιακή μορφή που έχεις στον υπολογιστή ή στο κινητό σου ή και κάποια φωτογραφία που βρήκες στο διαδύκτιο και να την εκτυπώσεις σε καμβά ή χαρτί στο μέγεθο που θες με την κορνίζα της επιλογής σου. **1)** *Επιλογή εκτύπωσης* έχουμε να διαλέξουμε ανάμεσα σε καμβά ή σε χαρτί. Η μεγάλη διαφορα μεταξυ των 2 είναι πως στον καμβά δεν μπαίνει τζάμι και στο χαρτί πρέπει να μπαίνει τζάμι. Στο παράδειγμά μας έχουμε επιλέξει σε χαρτί. **2)**Στο συγκεκριμένο παράδειγμα έχουμε ανεβάσει μια φωτογραφία γνωστού έργου τέχνης που θελουμε να φτιάξουμε κορνίζα , πατώντας το κουμπί *μεταφορτώστε φωτογραφία* και επιλέγοντας την φωτογραφία που έχουμε αποθηκευμένο στον υπολογιστή μας*.*

**3)**Επιλέγουμε τις **διαστάσεις** που θέλουμε να είναι το θέμα. Οι διαστάσεις αλλάζουν παντα σε ανολογία με τις αρχικές διαστάσεις της φωτογραφίας ώστε να μήν υπάρξει παραμόρφωση. Μέγιστο μέγεθος είναι η ανάλυση που επιτρέπει η φωτογραφία.

#### ▼ Επιλογή Θέματος Για Κορνίζα

► Επιλογή Κορνίζας 1

Karnvooisc Meoniec Ασημένιες Χρωματιστές Άσπρες Μαύρες Καφέ Ξύλινες Κλασσικές Σκαλιστές Σκοτίες

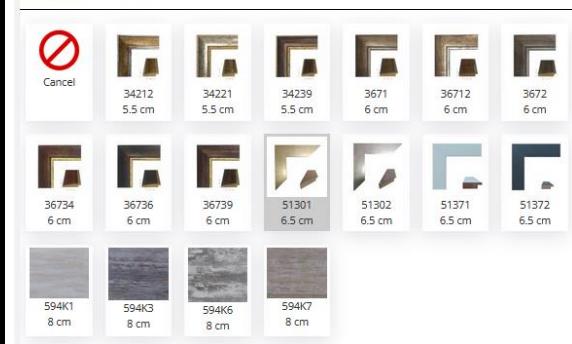

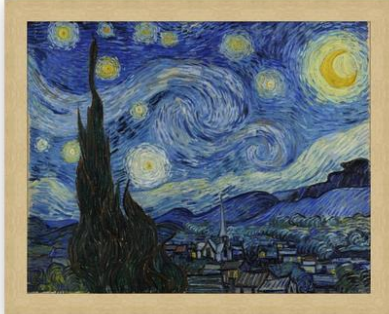

Ψηφιακή Μεταφόρτωση Εκτύπωση σε χαρτί Πλάτος θέματος: 100 Υψος θέματος: 79.18 1η Κορνίζα Κωδικός: 51301 - Τιμή: 121.91€ Τζάμι Απλό - Τιμή: 20.47€ Εκτύπωση: 81.59€ Σύνολο: 223.97€

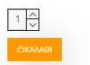

## **Επιλογή Κορνίζας 1**

Σε αυτό το βήμα επιλέγουμε την *κορνίζα 1*, η επιλογή αυτή είναι υποχρεωτική. Έχουμε να επιλέξουμε απο πολλών ειδών κορνίζες, μικρές, μεγάλες, χρυσές, ασημένιες, κλασσικές, μοντέρνες και πολλές άλλες.

Έχουμε δημιουργήσει εύκολο τρόπο να βρείτε την κορνίζα που επιθυμείτε επιλέγοντας φίλτρα περιορίζοντας τις επιλογές σας στις κορνίζες της αρεσκείας σας.

Έχουμε 3 κατηγορίες φίλτρων: μέγεθος, χρώμα και στυλ.

Επιλεγοντας ένα φίλτρο απο την κάθε κατηγορία δημιουργούμε ένα συνδυασμό φίλτρων που περιορίζει το αποτέλεσμα στις κορνίζες που ψάχνουμε. Στο παράδειγμά μας έχουμε επιλέξει **μεγάλες** και **μοντέρνες.** Και μας εμφανίζει όλες τις κορνίζες που είναι μεγάλο μέγεθος και μοντέρνο στυλ. Πατώντας στην κορνίζα που θέλουμε την βλεπουμε δίπλα να πλαισιώνει πάνω στο έργο που ανεβάσαμε. Αν δεν μας αρέσει η κορνίζα διαλέγουμε άλλη, αλλιώς συνεχίζουμε.

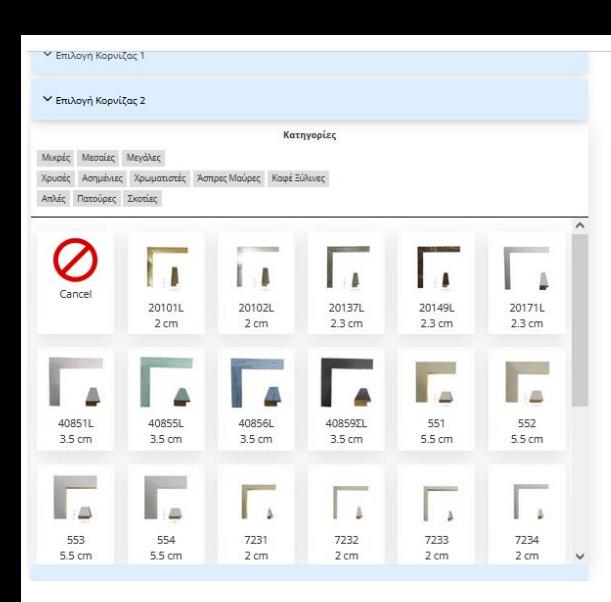

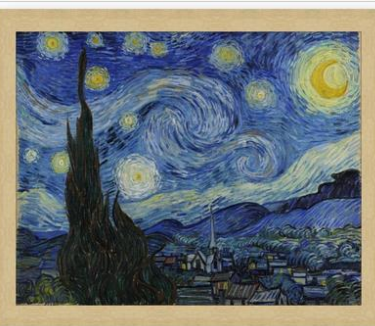

Ψηφιακή Μεταφόρτωση Εκτύπωση σε γαρτί Πλάτος θέματος: 100 Υψος θέματος: 79.18 1η Κορνίζα Κωδικός: 51301 - Τιμή: 121.91€ Τζάμι Απλό - Τιμή: 20.47€ Εκτύπωση: 81.59€ .<br>Σύνολο: 223.97€

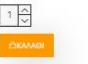

#### **Επιλογή Κορνίζας 2**

Σε αυτό το βήμα επιλέγουμε την *κορνίζα 2*, η επιλογή αυτή είναι προαιρετική. Είναι η κορνίζα που μπαίνει εσωτερικά της πρώτης και κάνει το έργο να δείχνει πιο όμορφο και πλούσιο.

Έχουμε να επιλέξουμε απο πολλών ειδών κορνίζες όπως και στην πρώτη κορνίζα.

Επειδή στο συγκεκριμένο παράδειγμα έχουμε επιλέξει εκτύπωση σε χαρτί αντί για εσωτερική κορνίζα θα βάλουμε πασπαρτού που είναι πιο συνιθισμένο όταν πρόκειτε για χαρτί.

Έτσι αφήνουμε αυτο το βήμα και προχωράμε στο επόμενο.

#### Υ Επιλογή Κοργίζας 2

→ Επιλογή Πασπαρτού 1

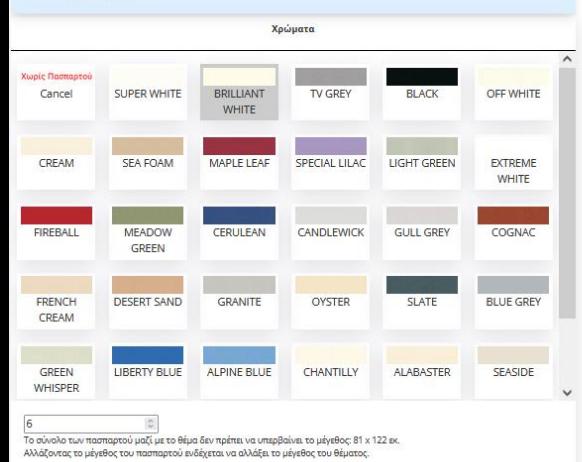

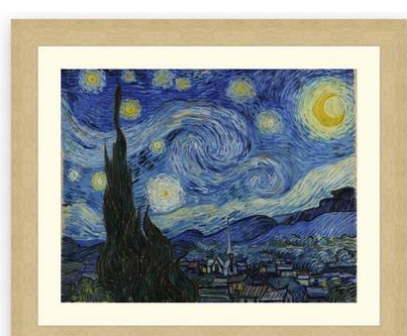

Ψηφιακή Μεταφόρτωση Εκτύπωση σε χαρτί Πλάτος θέματος: 73.17 Υψος θέματος: 57.94 1η Κορνίζα Κωδικός: 51301 - Τιμή: 106.87€ 1ο Πασπαρτού Κωδικός: Ε4071 - Πλάτος: 6 cm - Τιμή: 15.20€ Τζάμι Απλό - Τιμή: 15.48€ Εκτύπωση: 57.56€ Σύνολο: 195.11€

#### **Επιλογή Πασπαρτού 1**

Σε αυτό το βήμα κάνουμε *επιλογή πασπαρτού 1*, η επιλογή αυτή είναι προαορέτικη. Το πασπαρτού είναι ενα ειδικό χάρτινο πλαίσιο που μπαίνει ανάμεσα στο θέμα και στην κορνίζα, βγαίνει σε διάφορα χρώματα και στο πάχος που θέλετε. Με το κατάλληλο χρώμα και πάχος κάνει το έργο πιο πλούσιο δίνοντας ομορφιά και έμφαση και μπαίνει μονο στα θέματα που έχουν τζάμι.

**Επιλογή χρώματος**, διαλέγουμε ενα πασπαρτου με το χρώμα που θέλουμε. Εμείς διαλέγουμε ενα λευκό χρωμα πασπαρτού.

**Επιλόγή μεγέθους πασπαρτού**, επιλέγετε το μέγεθος του πασπαρτού. Άλλα υπάρχει μέγιστη επιλογή μεγέθους, το μέγεθος του πασπαρτού μαζί με το μέγεθος του θέματος δεν μπορεί να ξεπερνάει το μέγεθος 81Χ122εκ.

#### ▼ Επιλογό Πασπαρτού 2

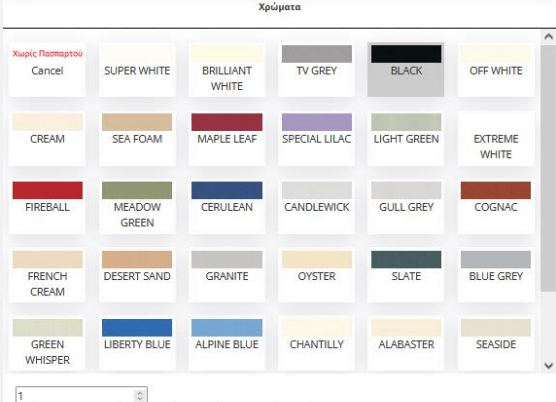

Το σύνολο των πασπαρτού μαζί με το θέμα δεν πρέπει να υπερβαίνει το μέγεθος: 81 x 122 εκ. Αλλάζοντας το μέγεθος του πασπαρτού ενδέγεται να αλλάξει το μέγεθος του θέματος

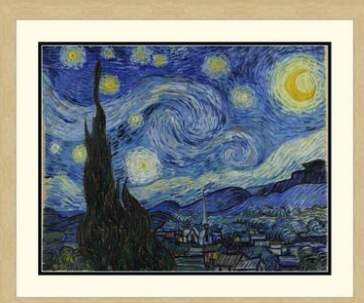

.<br>Ψηφιακή Μεταφόρτωση Εκτύπωση σε γαρτί Πλάτος θέματος: 73.17 Υψος θέματος: 57.94 1η Κορνίζα Κωδικός: 51301 - Τιμή: 109.27€ 1ο Πασπαρτού Κωδικός: Ε4071 - Πλάτος: 6 cm - Τιμή: 15.98€ 2ο Πασπαρτού Κωδικός: Ε4089 - Πλάτος: 1 cm - Τιμή: 15.98€ Τζάμι Απλό - Τιμή: 16.13€ Εκτύπωση: 57.56€ Σύγολο: 214.92€

#### 1 승

#### **Επιλογή Πασπαρτού 2**

Σε αυτό το βήμα γίνεται *επιλογή πασπαρτού 2*, η επιλογή αυτή είναι προαιρέτικη. Όπως και στο προηγούμενο τμήμα το ίδιο και εδώ μόνο που το *πασπαρτού 2* μπαίνει ανάμεσα στο *πασπαρτού 1* και το έργο. Συνιθίζεται να έχει το *πασπαρτού 2* να έχει μικρό μέγεθος.

**Επιλογή χρώματος**, διαλέγουμε ενα πασπαρτου με το χρώμα που θα ταιρειάζει στο έργο και να κάνει μια ωραία αντίθεση με το *πασπαρτού 1.* Στο συγκεκριμένο παράδειγμα διαλέξαμε μαύρο χρώμα.

**Επιλόγή μεγέθους πασπαρτού**, όπως αναφέραμε και πιο πρίν στο *πασπαρτού 2*  βάζουμε συνήως μικρό μέγεθος να φαίνεται σαν φιλέτο.

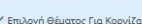

V Emiliová Koovíčar 1

Y Emilovó Konvížar 2

Υ Επιλονή Πασπαρτού 1

← Επιλογή Πασπαρτού 2

V Επιλογή Τζαμιού

Επιλογή Τζαμιού

<sup>●</sup> Τζάμι Απλό O Τζάμι ΜΑΤ O Plexi Glass

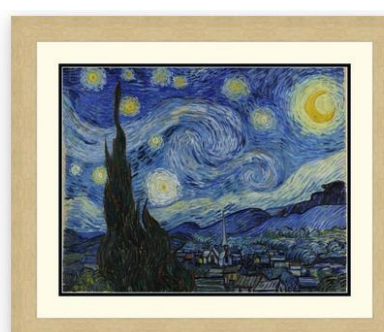

Ψηφιακή Μεταφόρτωση Εκτύπωση σε χαρτί Πλάτος θέματος: 73.17 Υψος θέματος: 57.94 1η Κορνίζα Κωδικός: 51301 - Τιμή: 109.27€ 1ο Πασπαρτού Κωδικός: E4071 - Πλάτος: 6 cm - Τιμή: 15.98€ 2ο Πασπαρτού Κωδικός: Ε4089 - Πλάτος: 1 cm - Τιμή: 15.98€ Τζάμι Απλό - Τιμή: 16.13€ Εκτύπωση: 57.56€

#### **Επιλογή Τζαμιού**

Σε αυτό το βήμα γίνεται *επιλογή Τζαμιού*, η επιλογή αυτή είναι υποχρεωτική στα θέματα χαρτιού, χαρτονιού και υφάσματος. το τζάμι χρειάζεται για να προστατέψει το έργο και για να το κρατάει ίσιο.

Οι επιλογές είναι 3.

**Τζάμι Απλό :** Είναι το τζάμι το απλό που συνιθίζεται τις περισσοτερες περιπτώσεις.

**Τζάμι ΜΑΤ:** Είναι το τζάμι που δεν γυαλίζει και είναι λίγο θαμπό συνιθίζεται τις περισσοτερες περιπτώσεις στα κεντήματα και τα πλεκτά.

**Plexi Glass:** Είναι το πλαστικό το τζάμι το οποίο δεν σπάει όπως το κανονικό το τζάμι άλλα γρατζουνιέται εύκολα. Συνιθίζεται σε μεγάλα μεγέθη ωστε να μήν υπάρχει ο φόβος να σπάσει.

# **Ψηφιακή Μεταφόρτωση: εκτύπωση σε καμβά**

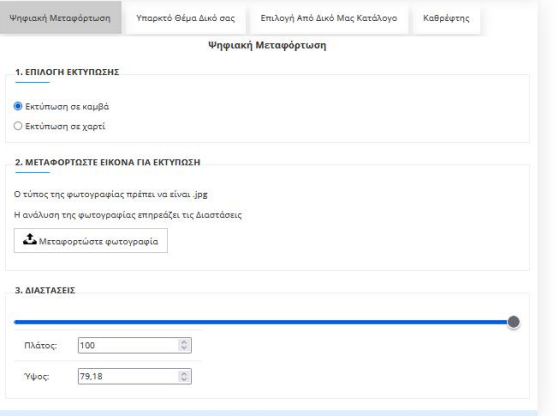

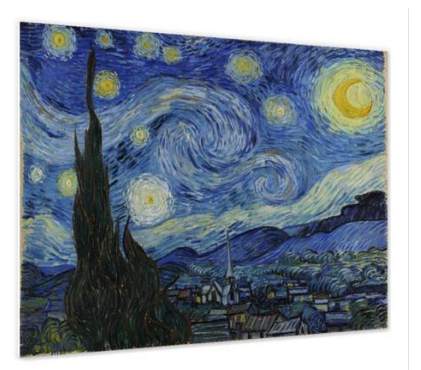

Εκτύπωση σε καμβά Πλάτος θέματος: 100 Υψος θέματος: 79.18

## **ΕΠΙΛΟΓΗ ΘΕΜΑΤΟΣ ΓΙΑ ΚΟΡΝΙΖΑ**

#### **Ψηφιακή Μεταφόρτωση:εκτύπωση σε καμβά**

Σε αυτό το παράδειγμα δείχνουμε πως φτιάχνουμε κορνίζα με την επιλογή της *ψηφιακής μεταφόρτωσης σε εκτύπωση καμβα*. Με αυτην την επιλογή μπορείς να ανεβάσεις μια φωτογραφία σε ψηφιακή μορφή που έχεις στον υπολογιστή ή στο κινητό σου ή και κάποια φωτογραφία που βρήκες στο διαδύκτιο και να την εκτυπώσεις σε καμβά ή χαρτί στο μέγεθο που θες με την κορνίζα της επιλογής σου.

**1)** *Επιλογή εκτύπωσης* έχουμε να διαλέξουμε ανάμεσα σε καμβά ή σε χαρτί. Η μεγάλη διαφορα μεταξυ των 2 είναι πως στον καμβά δεν μπαίνει τζάμι και στο χαρτί πρέπει να μπαίνει τζάμι. Στο παράδειγμά μας έχουμε επιλέξει σε **καμβά**. **2)** Στο συγκεκριμένο παράδειγμα έχουμε ανεβάσει μια φωτογραφία γνωστού έργου τέχνης που θελουμε να φτιάξουμε κορνίζα , πατώντας το κουμπί *μεταφορτώστε φωτογραφία* και επιλέγοντας την φωτογραφία που έχουμε αποθηκευμένο στον υπολογιστή μας*.*

γ)Επιλέγουμε τις **διαστάσεις** που θέλουμε να είναι το θέμα. Οι διαστάσεις αλλάζουν παντα σε ανολογία με τις αρχικές διαστάσεις της φωτογραφίας ώστε να μήν υπάρξει παραμόρφωση. Μέγιστο μέγεθος είναι 130Χ200εκ και το επιτρεπόμενο μέγεθος της εκάστοτε ανάλυση φωτογραφίας.

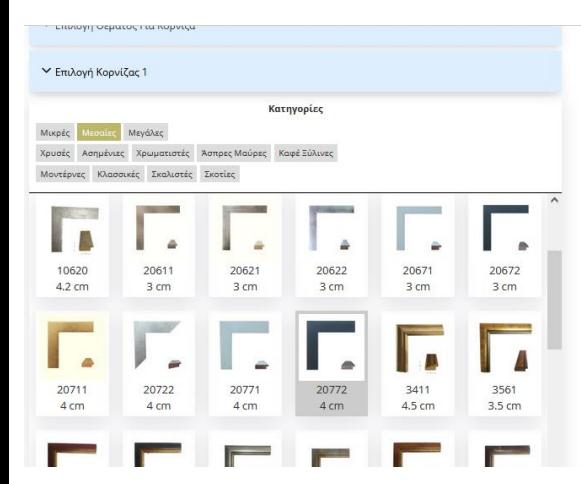

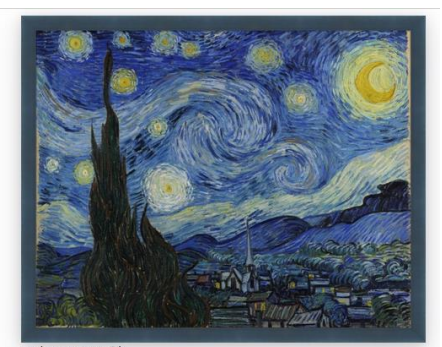

Εκτύπωση σε καμβι Πλάτος θέματος: 100 Υψος θέματος: 79.18 1η Κορνίζα Κωδικός: 20772 - Τιμή: 53.10€ Εκτύπωση: 96.45€ Σύνολο: 149,55€

## **Επιλογή Κορνίζας 1**

Σε αυτό το βήμα επιλέγουμε την *κορνίζα 1*, η επιλογή αυτή είναι συνήθως υποχρεωτική. Αλλα στην περίπτωση της εκτύτπωσης σε καμβά δεν είναι, μπορείτε να παραλείψετε ολες τις επιλογες κορνίζας και να προχωρήσετε σε αγορά.

Έχουμε δημιουργήσει εύκολο τρόπο να βρείτε την κορνίζα που επιθυμείτε επιλέγοντας φίλτρα περιορίζοντας τις επιλογές σας στις κορνίζες της αρεσκείας σας.

Έχουμε 3 κατηγορίες φίλτρων: μέγεθος, χρώμα και στυλ.

Επιλεγοντας ένα φίλτρο απο την κάθε κατηγορία δημιουργούμε ένα συνδυασμό φίλτρων που περιορίζει το αποτέλεσμα στις κορνίζες που ψάχνουμε. Πατώντας στην κορνίζα που θέλουμε την βλεπουμε δίπλα να πλαισιώνετε πάνω στο έργο που ανεβάσαμε. Αν δεν μας αρέσει η κορνίζα διαλέγουμε άλλη, αλλιώς συνεχίζουμε.

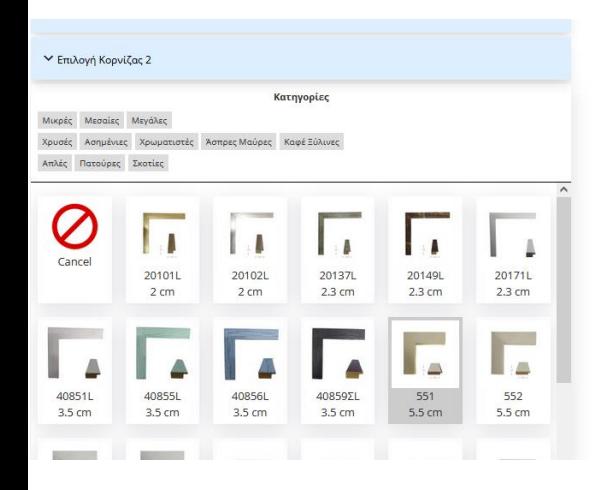

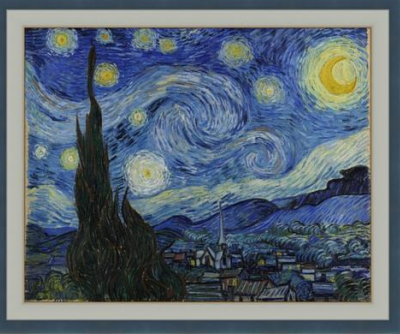

Ψηφιακή Μεταφόρτωση Εκτύπωση σε καμβά Πλάτος θέματος: 100 Υψος θέματος: 79.18 1η Κορνίζα Κωδικός: 20772 - Τιμή: 58.65€ 2η Κορνίζα Κωδικός: 551 - Τιμή: 53.10€

#### **Επιλογή Κορνίζας 2**

Σε αυτό το βήμα επιλέγουμε την *κορνίζα 2*, η επιλογή αυτή είναι προαιρετική. Είναι η κορνίζα που μπαίνει εσωτερικά της πρώτης και κάνει το έργο να δείχνει πιο όμορφο και πλούσιο.

Έχουμε να επιλέξουμε απο πολλών ειδών κορνίζες όπως και στην πρώτη κορνίζα.

Μας εμφανίζει δίπλα το αποτέλεσμα όλων τον επιλογών μας και κρίνουμε αν μας αρέσει ή οχι. Αν μας ικανοποιει συνεχίζουμε, αν όχι διαλέγουμε άλλη *κορνίζα 2,* αν θέλουμε πάμε πίσω και αλλάζουμε την *κορνίζα 1.*

Τα βήματα πασπαρτού και τζαμιού δεν είναι διαθέσιμα για την εκτύπωση σε καμβά. Πασπαρτού και τζάμι δεν μπαίνουν σε καμβά. Σε αυτό το σημείο η παραγγελία είναι έτοιμη.

# **Υπαρκτό Θέμα δικό σας: καμβάς/MDF/κόντρα πλακέ**

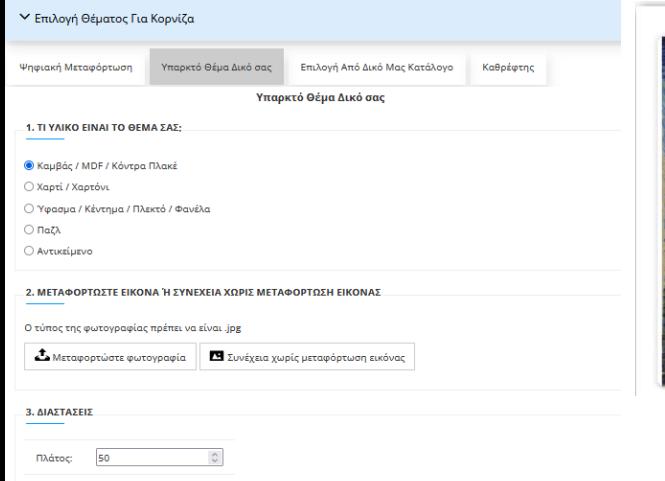

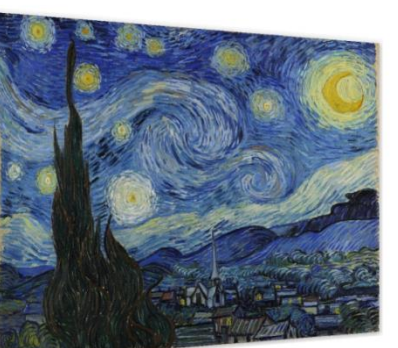

### **ΕΠΙΛΟΓΗ ΘΕΜΑΤΟΣ ΓΙΑ ΚΟΡΝΙΖΑ**

#### **Υπαρκτό Θέμα δικό σας: καμβάς/MDF/κόντρα πλακέ**

Σε αυτό το παράδειγμα δείχνουμε πως φτιάχνουμε κορνίζα με την επιλογή του *υπαρκτού θέματος* στο 1<sup>ο</sup> βήμα. Εδω σου δίνεται η δυνατότητα να φτιάξεις κορνίζα οτιδήποτε έχεις στην κατοχή σου, ενα πτυχίο, ενα παζλ, μια ζωγραφιά σε χαρτί ή καμβά, ενα κέντημα ή πλεκτο και οτι αλλο μπορείς να σκεφτείς. Στην συγκεκριμένη κατηγορία μπορούμε να παραλάβουμε το θέμα που έχετε στην κατοχή σας απο τον χώρο σας και να σας το παραδώσουμε πίσω με την κορνίζα.

**1)** *Τι υλικό είναι το θέμα σας;* Εδώ επιλέγουμε σε ποιά κατηγορία ανήκει το υλικό του θεματός μας, η επιλογή αυτή είναι υποχρεωτική, ανάλογα με την επιλογή μας θα μας δωθούν οι αντίστοιχες επιλογές. Το θέμα μας είναι σε καμβά, οπότε επιλέγουμε την πρώτη επιλογή που μας έχει.

**2)** Στο συγκεκριμένο παράδειγμα ανεβάζουμε μια φωτογραφία απο μια ζωγραφιά σε καμβά που έχουμε στην κατοχή μας πατώντας το κουμπί *Μεταφoρτώστε φωτογραφία .* δεν είναι υποχρεωτικό, αν θέλολυμε συνεχίζουμε χωρίς να ανεβάσουμε φωτογρφία.

**3)**Επιλέγουμε τις ακριβής **διαστάσεις** του θεματός μας ανεξαρτήτως πως τραβήχτηκε η φωτογραφία, στην συγκεκριμένη κατηγορία δεν γίνεται εκτύπωση αλλα φτιάχνεται κορνίζα το ίδιο το υπάρχον έργο στην κατοχή σας.

## **Επιλογή Κορνίζας 1**

Σε αυτό το βήμα επιλέγουμε την *κορνίζα 1*, η επιλογή αυτή είναι υποχρεωτική. Έχουμε να επιλέξουμε απο πολλών ειδών κορνίζες, μικρές, μεγάλες, χρυσές, ασημένιες, κλασσικές, μοντέρνες και πολλές άλλες.

Έχουμε δημιουργήσει εύκολο τρόπο να βρείτε την κορνίζα που επιθυμείτε επιλέγοντας φίλτρα περιορίζοντας τις επιλογές σας στις κορνίζες της αρεσκείας σας.

Έχουμε 3 κατηγορίες φίλτρων: μέγεθος, χρώμα και στυλ.

Επιλεγοντας ένα φίλτρο απο την κάθε κατηγορία δημιουργούμε ένα συνδυασμό φίλτρων που περιορίζει το αποτέλεσμα στις κορνίζες που ψάχνουμε. Πατώντας στην κορνίζα που θέλουμε την βλεπουμε δίπλα να πλαισιώνετε πάνω στο έργο που ανεβάσαμε. Αν δεν μας αρέσει η κορνίζα διαλέγουμε άλλη, αλλιώς συνεχίζουμε.

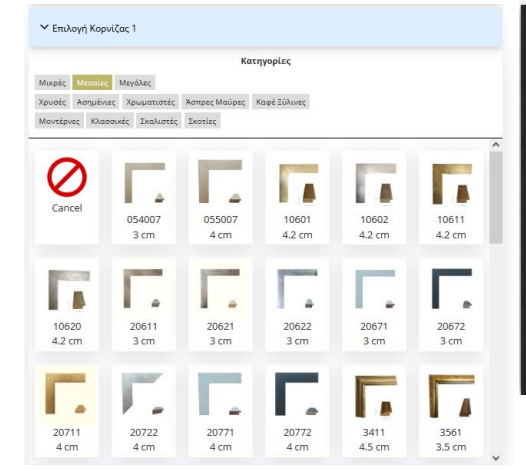

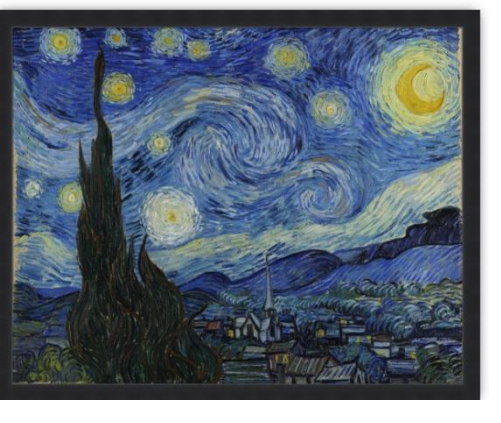

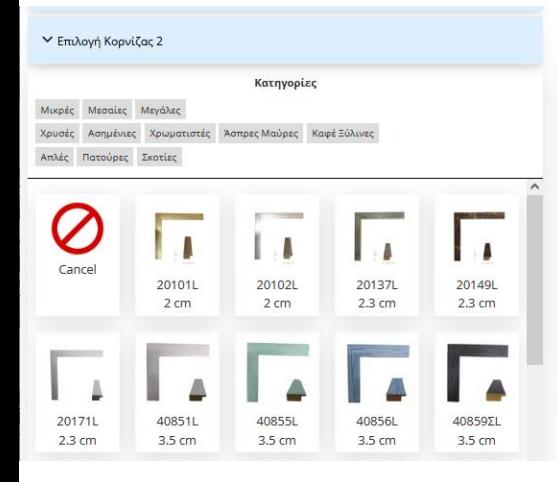

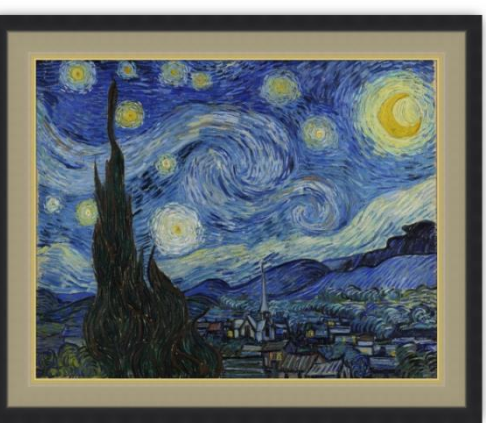

### **Επιλογή Κορνίζας 2**

Σε αυτό το βήμα επιλέγουμε την *κορνίζα 2*, η επιλογή αυτή είναι προαιρετική. Είναι η κορνίζα που μπαίνει εσωτερικά της πρώτης και κάνει το έργο να δείχνει πιο όμορφο και πλούσιο.

Έχουμε να επιλέξουμε απο πολλών ειδών κορνίζες όπως και στην πρώτη κορνίζα.

Μας εμφανίζει δίπλα το αποτέλεσμα όλων τον επιλογών μας και κρίνουμε αν μας αρέσει ή οχι. Αν μας ικανοποιει συνεχίζουμε, αν όχι διαλέγουμε άλλη *κορνίζα 2,* αν θέλουμε πάμε πίσω και αλλάζουμε την *κορνίζα 1.*

Τα βήματα 4,5, και 6 δεν είναι διαθέσιμα για την εκτύπωση σε καμβά. Πασπαρτού και τζάμι δεν μπαίνουν σε καμβά. Σε αυτό το σημείο η παραγ΄γελία είναι έτοιμη.

# **Υπαρκτό Θέμα δικό σας: χαρτί/χαρτόνι**

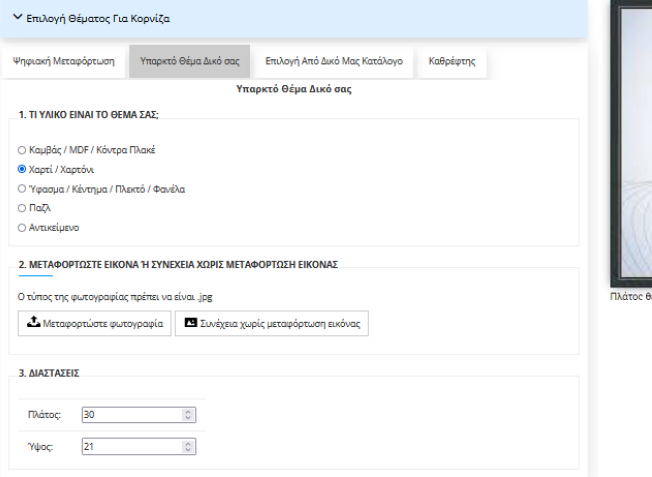

#### V Επιλογή Κοργίζας 1

Κατηγορίες Χρωματιστές Άσπρες Μαύρες Καφέ Ξύλινες Κλασσικές Σκαλιστές Σκοτίες

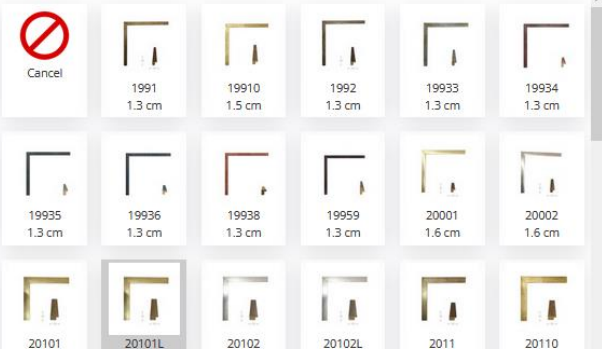

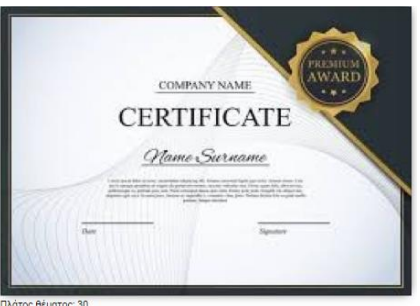

#### **ΕΠΙΛΟΓΗ ΘΕΜΑΤΟΣ ΓΙΑ ΚΟΡΝΙΖΑ**

#### **Υπαρκτό Θέμα δικό σας; χαρτί/χαρτόνι**

Σε αυτό το παράδειγμα δείχνουμε πως φτιάχνουμε κορνίζα με την επιλογή του *υπαρκτού θέματος*. Εδω σου δίνεται η δυνατότητα να φτιάξεις κορνίζα οτιδήποτε έχεις στην κατοχή σου, ενα πτυχίο, ενα παζλ, μια ζωγραφιά σε χαρτί ή καμβά, ενα κέντημα ή πλεκτο και οτι αλλο μπορείς να σκεφτείς. Στην συγκεκριμένη κατηγορία μπορούμε να παραλάβουμε το θέμα που έχετε στην κατοχή σας απο τον χώρο σας και να σας το παραδώσουμε πίσω με την κορνίζα.

**1)** *Τι υλικό είναι το θέμα σας;* Εδώ επιλέγουμε σε ποιά κατηγορία ανήκει το υλικό του θεματός μας, η επιλογή αυτή είναι υποχρεωτική, ανάλογα με την επιλογή μας θα μας δωθούν οι αντίστοιχες επιλογές. Το θέμα μας είναι πτυχίο άρα χαρτί , οπότε επιλέγουμε την δεύτερη επιλογή που μας έχει χαρτί/χαρτόνι. **2)** Στο συγκεκριμένο παράδειγμα ανεβάζουμε μια φωτογραφία απο ένα πτυχίο που έχουμε στην κατοχή μας πατώντας το κουμπί *Μεταφoρτώστε φωτογραφία .*  δεν είναι υποχρεωτικό, αν θέλολυμε συνεχίζουμε χωρίς να ανεβάσουμε φωτογρφία.

**γ)**Επιλέγουμε τις ακριβής **διαστάσεις** του θεματός μας ανεξαρτήτως πως τραβήχτηκε η φωτογραφία, στην συγκεκριμένη κατηγορία δεν γίνεται εκτύπωση αλλα φτιάχνεται κορνίζα το ίδιο το υπάρχον έργο στην κατοχή μας.

## **Επιλογή Κορνίζας 1**

Σε αυτό το βήμα επιλέγουμε την *κορνίζα 1*, η επιλογή αυτή είναι υποχρεωτική. Έχουμε να επιλέξουμε απο πολλών ειδών κορνίζες, μικρές, μεγάλες, χρυσές, ασημένιες, κλασσικές, μοντέρνες και πολλές άλλες.

Έχουμε δημιουργήσει εύκολο τρόπο να βρείτε την κορνίζα που επιθυμείτε επιλέγοντας φίλτρα περιορίζοντας τις επιλογές σας στις κορνίζες της αρεσκείας σας.

Έχουμε 3 κατηγορίες φίλτρων: μέγεθος, χρώμα και στυλ.

Επιλεγοντας ένα φίλτρο απο την κάθε κατηγορία δημιουργούμε ένα συνδυασμό φίλτρων που περιορίζει το αποτέλεσμα στις κορνίζες που ψάχνουμε. Πατώντας στην κορνίζα που θέλουμε την βλεπουμε δίπλα να πλαισιώνετε πάνω στο έργο που ανεβάσαμε. Αν δεν μας αρέσει η κορνίζα διαλέγουμε άλλη, αλλιώς συνεχίζουμε.

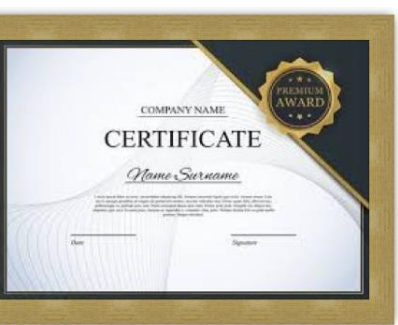

Πλάτος θέματος: 30

#### **Επιλογή Κορνίζας 2**

Σε αυτό το βήμα επιλέγουμε την *κορνίζα 2*, η επιλογή αυτή είναι προαιρετική. Είναι η κορνίζα που μπαίνει εσωτερικά της πρώτης και κάνει το έργο να δείχνει πιο όμορφο και πλούσιο. Έχουμε να επιλέξουμε απο πολλών ειδών κορνίζες όπως και στην πρώτη κορνίζα.

Επειδή στο συγκεκριμένο παράδειγμα έχουμε επιλέξει διαλέξει ενα πτυχίο να φτιάξουμε αντί για εσωτερική κορνίζα θα βάλουμε πασπαρτού που είναι πιο συνιθισμένο όταν πρόκειτε για χαρτί.

Έτσι αφήνουμε αυτο το βήμα και προχωράμε στο επόμενο.

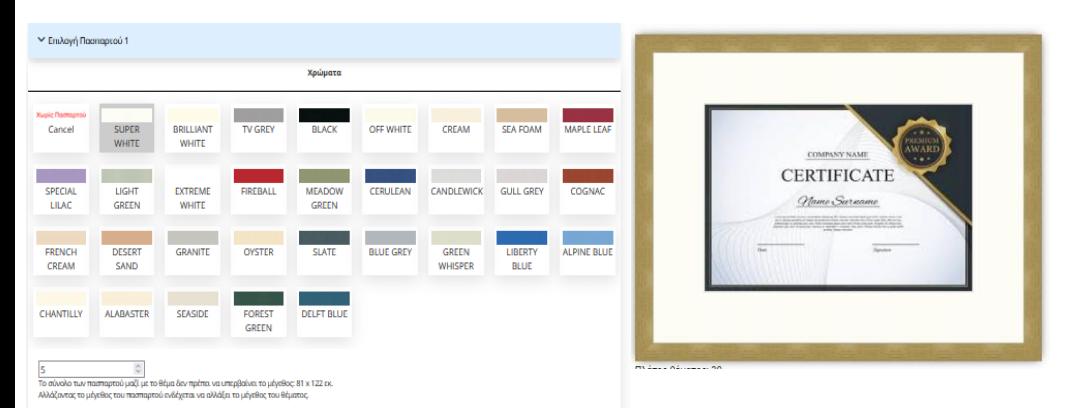

#### **Επιλογή Πασπαρτού 1**

Σε αυτό το βήμα κάνουμε *επιλογή πασπαρτού 1*, η επιλογή αυτή είναι προαορέτικη. Το πασπαρτού είναι ενα ειδικό χάρτινο πλαίσιο που μπαίνει ανάμεσα στο θέμα και στην κορνίζα, βγαίνει σε διάφορα χρώματα και στο πάχος που θέλετε. Με το κατάλληλο χρώμα και πάχος κάνει το έργο πιο πλούσιο δίνοντας ομορφιά και έμφαση και μπαίνει μονο στα θέματα που έχουν τζάμι.

**Επιλογή χρώματος**, διαλέγουμε ενα πασπαρτου με το χρώμα που θα ταιρειάζει στο έργο, τις περισσότερες φορές ταιρειάζει ενα απαλό άσπρο ή εκρού κρέμ χρώμα για να ''σπάσει'' λίγο την ένταση του έργου και να δώσει λίγο ''αέρα'' πρίν μπεί η κορνίζα. Εμείς διαλέγουμε ενα λευκό χρωμα πασπαρτού. **Επιλόγή μεγέθους πασπαρτού**, μπορείτε να επιλέξετε πόσο μεγάλο θέλετε να είναι το πασπαρτού. Άλλα υπάρχει μέγιστη επιλογή μεγέθους, το μέγεθος του πασπαρτού μαζί με το μέγεθος του θέματος δεν μπορεί να ξεπερνάει μέγεθος 81Χ122εκ.

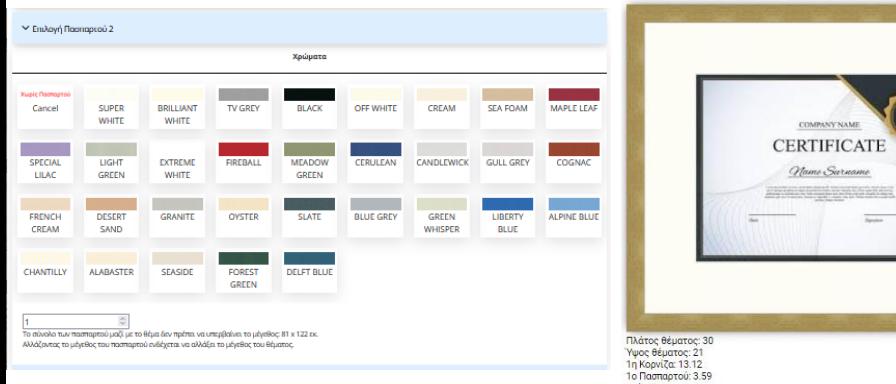

## **Επιλογή Πασπαρτού 2**

Σε αυτό το βήμα γίνεται *επιλογή πασπαρτού 2*, η επιλογή αυτή είναι προαιρέτικη. Όπως και στο προηγούμενο τμήμα το ίδιο και εδώ μόνο που το *πασπαρτού 2* μπαίνει ανάμεσα στο *πασπαρτού 1* και το έργο. Συνιθίζεται να έχει το *πασπαρτού 2* να έχει μικρό μέγεθος.

**Επιλογή χρώματος**, διαλέγουμε ενα πασπαρτου με το χρώμα που θα ταιρειάζει στο έργο και να κάνει μια ωραία αντίθεση με το *πασπαρτού 1.* Στο συγκεκριμένο παράδειγμα δεν διαλέγουμε *πασπαρτού 2*.

**Επιλόγή μεγέθους πασπαρτού**, όπως αναφέραμε και πιο πρίν στο *πασπαρτού 2*  βάζουμε συνήως μικρό μέγεθος να φαίνεται σαν φιλέτο. Σε αυτό το παράδειγμα δεν βάλαμε *πασπαρτού 2* οπότε συνεχίζουμε στο επόμενο βήμα.

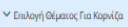

™ Emλové Koovičoc 1

► Επιλογή Κορνίζος 2

► Επιλογή Πασπαρτού 1

γ Επιλογή Πασπαρτού 2

← Επιλογή Τζαμιού

Επιλογή Τζαμιού

Θ Τζάμι Απλό

○ Тζфа МАТ O Plexi Glass

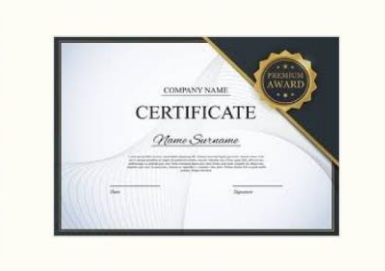

une

Πλάτος θέματος: 30 Υψος θέματος: 21 1η Κορνίζα: 13.12

1ο Πασπαρτού: 3.59 T70ur 4.06 Εκτύπωση: 17.50 *<u>Timoko: 38.27</u>* 

#### **Επιλογή Τζαμιού**

Σε αυτό το βήμα γίνεται *επιλογή Τζαμιού*, η επιλογή αυτή είναι υποχρεωτική στα θέματα χαρτιού, χαρτονιού και υφάσματος. το τζάμι χρειάζεται για να προστατέψει το έργο και για να το κρατάει ίσιο.

Οι επιλογές είναι 3.

**Τζάμι Απλό :** Είναι το τζάμι το απλό που συνιθίζεται τις περισσοτερες περιπτώσεις.

**Τζάμι ΜΑΤ:** Είναι το τζάμι που δεν γυαλίζει και είναι λίγο θαμπό συνιθίζεται τις περισσοτερες περιπτώσεις στα κεντήματα και τα πλεκτά.

**Plexi Glass:** Είναι το πλαστικό το τζάμι το οποίο δεν σπάει όπως το κανονικό το τζάμι άλλα γρατζουνιέται εύκολα. Συνιθίζεται σε μεγάλα μεγέθη ωστε να μήν υπάρχει ο φόβος να σπάσει.

Στο παράδειγμα μας διαλέγουμε το απλό τζάμι που αρμόζει σε αυτην την περίπτωση.

# **Υπαρκτό Θέμα δικό σας: ύφασμα/κέντημα/πλεκτό/φανέλα**

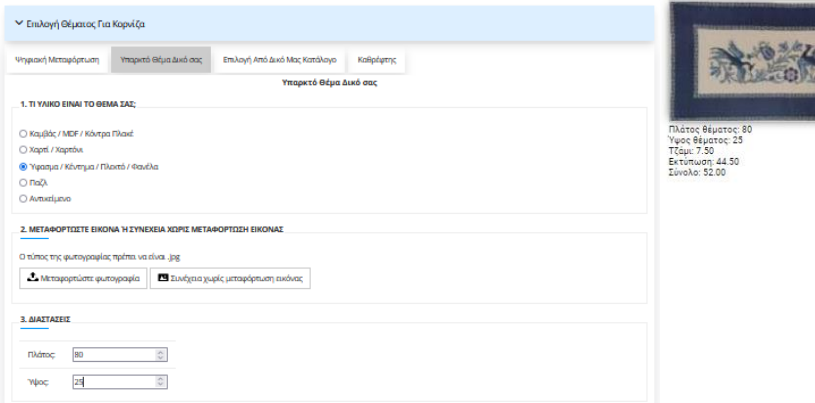

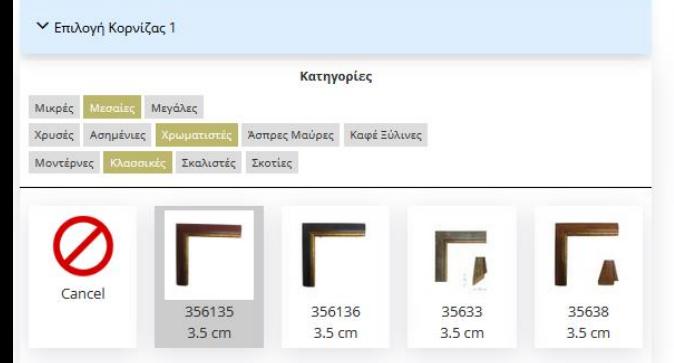

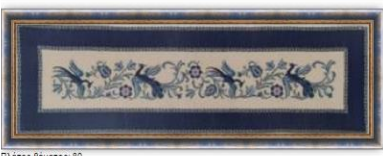

#### Ίλάτος θέματος: .<br>Υψος θέματος: 25<br>1η Κρονίζα: 40 46 **Γζάμι: 7.50** ι ςαμι: 7,30<br>Εκτύπωση: 44.50<br>Σύνολο: 92.46

## **ΕΠΙΛΟΓΗ ΘΕΜΑΤΟΣ ΓΙΑ ΚΟΡΝΙΖΑ**

#### **Υπαρκτό Θέμα δικό σας:ύφασμα/κέντημα/πλεκτό/φανέλα**

Σε αυτό το παράδειγμα δείχνουμε πως φτιάχνουμε κορνίζα με την επιλογή του *υπαρκτού θέματος*. Εδω σου δίνεται η δυνατότητα να φτιάξεις κορνίζα οτιδήποτε έχεις στην κατοχή σου, ενα πτυχίο, ενα παζλ, μια ζωγραφιά σε χαρτί ή καμβά, ενα κέντημα ή πλεκτο και οτι αλλο μπορείς να σκεφτείς. Στην συγκεκριμένη κατηγορία μπορούμε να παραλάβουμε το θέμα που έχετε στην κατοχή σας απο τον χώρο σας *(για συγκεκριμενες περιοχες αττικης)* και να σας το παραδώσουμε πίσω με την κορνίζα.

**1)** *Τι υλικό είναι το θέμα σας;* Εδώ επιλέγουμε σε ποιά κατηγορία ανήκει το υλικό του θεματός μας, η επιλογή αυτή είναι υποχρεωτική, ανάλογα με την επιλογή μας θα μας δωθούν οι αντίστοιχες επιλογές. Το θέμα μας είναι κέντημα, οπότε επιλέγουμε την Τρίτη επιλογή που μας έχει.

**2)** Στο συγκεκριμένο παράδειγμα ανεβάζουμε μια φωτογραφία απο ένα κέντημα που έχουμε στην κατοχή μας πατώντας το κουμπί *Μεταφoρτώστε φωτογραφία .*  δεν είναι υποχρεωτικό, αν θέλολυμε συνεχίζουμε χωρίς να ανεβάσουμε φωτογρφία.

**3)**Επιλέγουμε τις ακριβής **διαστάσεις** του θεματός μας ανεξαρτήτως πως τραβήχτηκε η φωτογραφία, στην συγκεκριμένη κατηγορία δεν γίνεται εκτύπωση αλλα φτιάχνεται κορνίζα το ίδιο το υπάρχον έργο στην κατοχή μας.

## **2.Επιλογή Κορνίζας 1**

Σε αυτό το βήμα επιλέγουμε την *κορνίζα 1*, η επιλογή αυτή είναι υποχρεωτική. Έχουμε να επιλέξουμε απο πολλών ειδών κορνίζες, μικρές, μεγάλες, χρυσές, ασημένιες, κλασσικές, μοντέρνες και πολλές άλλες.

Έχουμε δημιουργήσει εύκολο τρόπο να βρείτε την κορνίζα που επιθυμείτε επιλέγοντας φίλτρα περιορίζοντας τις επιλογές σας στις κορνίζες της αρεσκείας σας.

Έχουμε 3 κατηγορίες φίλτρων: μέγεθος, χρώμα και στυλ.

Επιλεγοντας ένα φίλτρο απο την κάθε κατηγορία δημιουργούμε ένα συνδυασμό φίλτρων που περιορίζει το αποτέλεσμα στις κορνίζες που ψάχνουμε. Στο παράδειγμά μας έχουμε επιλέξει **μεσαίες**, **χρωματιστές** και **κλασσικές.** Και μας εμφανίζει όλες τις κορνίζες που είναι μεσαίο μέγεθος, χρωματιστές σε χρώμα και κλασσικό στυλ. Πατώντας την κορνίζα που θέλουμε την βλεπουμε δίπλα να πλαισιώνεται πάνω στο θέμα που ανεβάσαμε. Αν δεν μας αρέσει η κορνίζα διαλέγουμε άλλη, αλλιώς συνεχίζουμε.

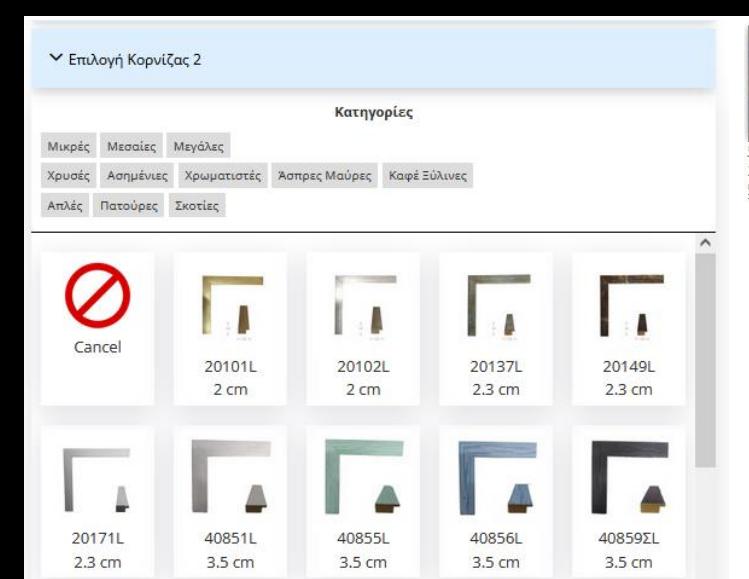

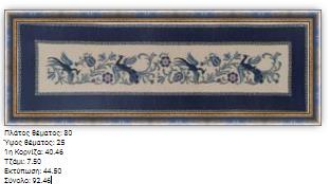

#### **Επιλογή Κορνίζας 2**

Σε αυτό το βήμα επιλέγουμε την *κορνίζα 2*, η επιλογή αυτή είναι προαιρετική. Είναι η κορνίζα που μπαίνει εσωτερικά της πρώτης και κάνει το έργο να δείχνει πιο όμορφο και πλούσιο.

Έχουμε να επιλέξουμε απο πολλών ειδών κορνίζες όπως και στην πρώτη κορνίζα.

Επειδή στο συγκεκριμένο παράδειγμα έχουμε επιλέξει ενα κέντημα να φτιάξουμε αντί για εσωτερική κορνίζα θα βάλουμε πασπαρτού που είναι πιο συνιθισμένο όταν πρόκειτε για κέντημα.

Έτσι αφήνουμε αυτο το βήμα και προχωράμε στο επόμενο.

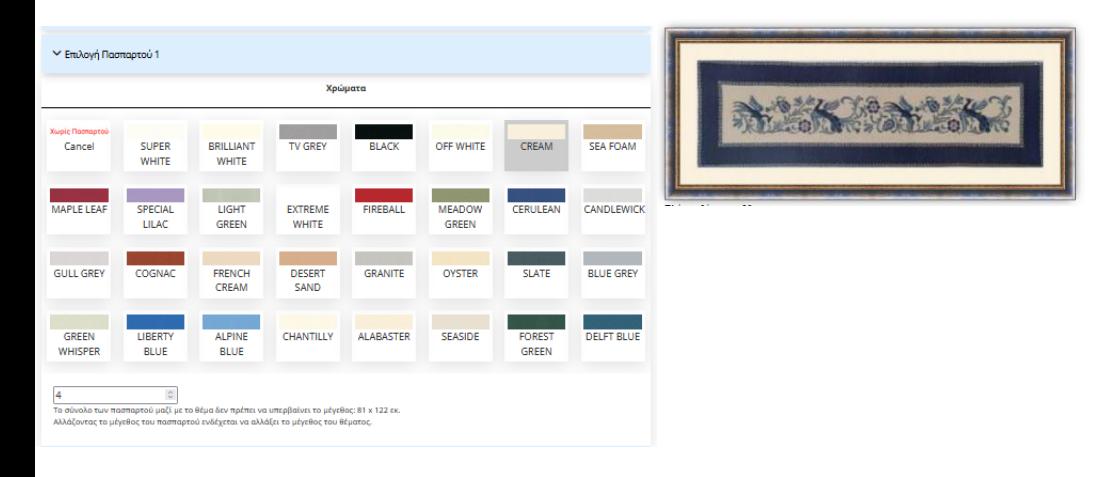

### **Επιλογή Πασπαρτού 1**

Σε αυτό το βήμα κάνουμε *επιλογή πασπαρτού 1*, η επιλογή αυτή είναι προαορέτικη. Το πασπαρτού είναι ενα ειδικό χάρτινο πλαίσιο που μπαίνει ανάμεσα στο θέμα και στην κορνίζα, βγαίνει σε διάφορα χρώματα και στο πάχος που θέλετε. Με το κατάλληλο χρώμα και πάχος κάνει το έργο πιο πλούσιο δίνοντας ομορφιά και έμφαση και μπαίνει μονο στα θέματα που έχουν τζάμι.

**Επιλογή χρώματος**, διαλέγουμε ενα πασπαρτου με το χρώμα που θα ταιρειάζει στο έργο, τις περισσότερες φορές ταιρειάζει ενα απαλό άσπρο ή εκρού κρέμ χρώμα για να ''σπάσει'' λίγο την ένταση του έργου και να δώσει λίγο ''αέρα'' πρίν μπεί η κορνίζα. Εμείς διαλέγουμε ενα κρέμ χρωμα πασπαρτού. **Επιλόγή μεγέθους πασπαρτού**, μπορείτε να επιλέξετε πόσο μεγάλο θέλετε να

είναι το πασπαρτού. Άλλα υπάρχει μέγιστη επιλογή μεγέθους, το μέγεθος του πασπαρτού μαζί με το μέγεθος του θέματος δεν μπορεί να ξεπερνάει μέγεθος 81Χ122εκ.

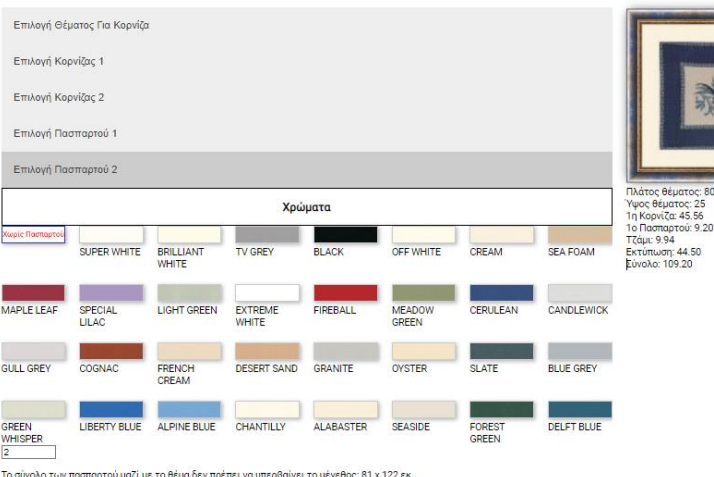

Αλλάζοντας το μέγεθος του πασπαρτού ενδέχεται να αλλάξει το μέγεθος του θέματος.

Επιλογή Τζαμιού

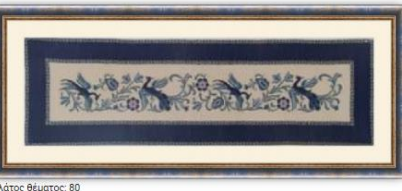

νίζα: 45.56

### **Επιλογή Πασπαρτού 2**

Σε αυτό το βήμα γίνεται *επιλογή πασπαρτού 2*, η επιλογή αυτή είναι προαιρέτικη. Όπως και στο προηγούμενο τμήμα το ίδιο και εδώ μόνο που το *πασπαρτού 2* μπαίνει ανάμεσα στο *πασπαρτού 1* και το έργο. Συνιθίζεται να έχει το *πασπαρτού 2* να έχει μικρό μέγεθος.

α) **Επιλογή χρώματος**, διαλέγουμε ενα πασπαρτου με το χρώμα που θα ταιρειάζει στο έργο και να κάνει μια ωραία αντίθεση με το *πασπαρτού 1.* Στο συγκεκριμένο παράδειγμα δεν διαλέγουμε *πασπαρτού 2*.

β) **Επιλόγή μεγέθους πασπαρτού**, όπως αναφέραμε και πιο πρίν στο *πασπαρτού 2* βάζουμε συνήως μικρό μέγεθος να φαίνεται σαν φιλέτο. Σε αυτό το παράδειγμα δεν βάλαμε *πασπαρτού 2* οπότε συνεχίζουμε στο επόμενο βήμα.

Ενεργοποιήστε τα

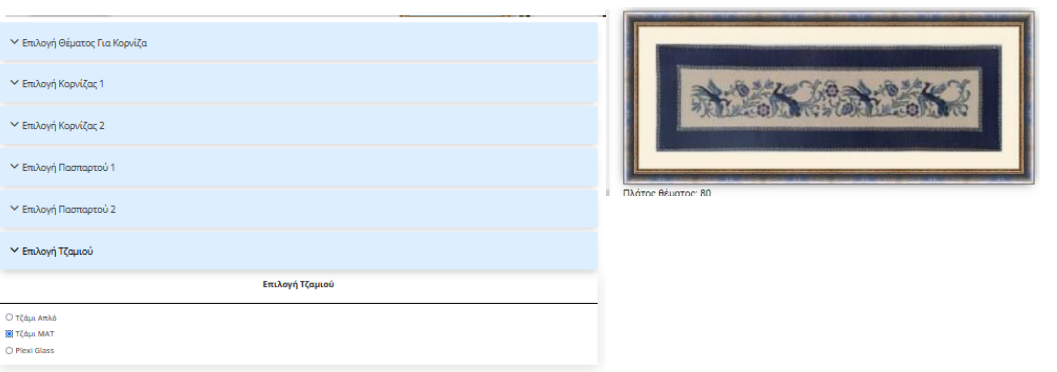

## **Επιλογή Τζαμιού**

Σε αυτό το βήμα γίνεται *επιλογή Τζαμιού*, η επιλογή αυτή είναι υποχρεωτική στα θέματα χαρτιού, χαρτονιού και υφάσματος. το τζάμι χρειάζεται για να προστατέψει το έργο και για να το κρατάει ίσιο.

Οι επιλογές είναι 3.

**Τζάμι Απλό :** Είναι το τζάμι το απλό που συνιθίζεται τις περισσοτερες περιπτώσεις.

**Τζάμι ΜΑΤ:** Είναι το τζάμι που δεν γυαλίζει και είναι λίγο θαμπό συνιθίζεται τις περισσοτερες περιπτώσεις στα κεντήματα και τα πλεκτά.

**Plexi Glass:** Είναι το πλαστικό το τζάμι το οποίο δεν σπάει όπως το κανονικό το τζάμι άλλα γρατζουνιέται εύκολα. Συνιθίζεται σε μεγάλα μεγέθη ωστε να μήν υπάρχει ο φόβος να σπάσει.

Στο παράδειγμα μας διαλέγουμε το ΜΑΤ τζάμι που αρμόζει σε αυτην την περίπτωση επειδή είναι κέντημα.

# **Υπαρκτό Θέμα δικό σας: Παζλ/PUZZLE**

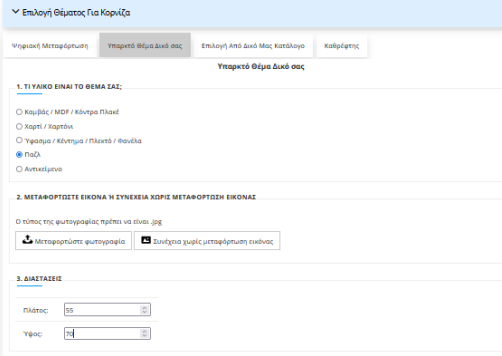

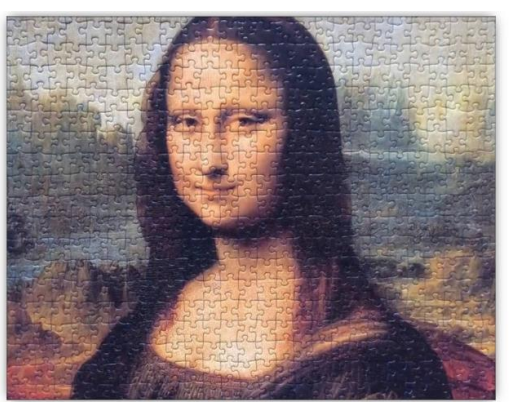

#### **ΕΠΙΛΟΓΗ ΘΕΜΑΤΟΣ ΓΙΑ ΚΟΡΝΙΖΑ**

#### **Υπαρκτό Θέμα δικό σας: Πάζλ/PUZZLE**

Σε αυτό το παράδειγμα δείχνουμε πως φτιάχνουμε κορνίζα με την επιλογή του *υπαρκτού θέματος*. Εδω σου δίνεται η δυνατότητα να φτιάξεις κορνίζα οτιδήποτε έχεις στην κατοχή σου, ενα πτυχίο, ενα παζλ, μια ζωγραφιά σε χαρτί ή καμβά, ενα κέντημα ή πλεκτο και οτι αλλο μπορείς να σκεφτείς.

Στην συγκεκριμένη κατηγορία μπορούμε να παραλάβουμε το θέμα που έχετε στην κατοχή σας απο τον χώρο σας και να σας το παραδώσουμε πίσω με την κορνίζα(για συγκεκριμενες περιοχες στην αττική)

**1)** *Τι υλικό είναι το θέμα σας;* Εδώ επιλέγουμε σε ποιά κατηγορία ανήκει το υλικό του θεματός μας, η επιλογή αυτή είναι υποχρεωτική, ανάλογα με την επιλογή μας θα μας δωθούν οι αντίστοιχες επιλογές. Το θέμα μας είναι *παζλ*, οπότε επιλέγουμε πάζλ.

**2)** Ανεβάζουμε μια φωτογραφία απο το παζλ που έχουμε στην κατοχή μας πατώντας το κουμπί *Μεταφoρτώστε φωτογραφία.* δεν είναι υποχρεωτικό, αν θέλολυμε συνεχίζουμε χωρίς να ανεβάσουμε φωτογρφία πατώντας το κουμπί *συνέχεια χωρις μεταφόρτωση φωτογραφίας*.

**3)**Επιλέγουμε τις ακριβής **διαστάσεις** του θεματός μας ανεξαρτήτως πως τραβήχτηκε η φωτογραφία, στην συγκεκριμένη κατηγορία δεν γίνεται εκτύπωση αλλα φτιάχνεται κορνίζα το ίδιο το υπάρχον έργο στην κατοχή μας.

## **Επιλογή Κορνίζας 1**

Σε αυτό το βήμα επιλέγουμε την *κορνίζα 1*, η επιλογή αυτή είναι υποχρεωτική. Έχουμε να επιλέξουμε απο πολλών ειδών κορνίζες, μικρές, μεγάλες, χρυσές, ασημένιες, κλασσικές, μοντέρνες και πολλές άλλες.

Έχουμε δημιουργήσει εύκολο τρόπο να βρείτε την κορνίζα που επιθυμείτε επιλέγοντας φίλτρα περιορίζοντας τις επιλογές σας στις κορνίζες της αρεσκείας σας.

Έχουμε 3 κατηγορίες φίλτρων: μέγεθος, χρώμα και στυλ.

Επιλεγοντας ένα φίλτρο απο την κάθε κατηγορία δημιουργούμε ένα συνδυασμό φίλτρων που περιορίζει το αποτέλεσμα στις κορνίζες που ψάχνουμε. Στο παράδειγμά μας έχουμε επιλέξει **μεσαίες**, **χρυσές** και **κλασσικές.** Και μας εμφανίζει όλες τις κορνίζες που είναι μεσαίο μέγεθος, χρυσές σε χρώμα και κλασσικό στυλ. Πατώντας την κορνίζα που θέλουμε την βλεπουμε δίπλα να πλαισιώνει πάνω στο θέμα που ανεβάσαμε. Αν δεν μας αρέσει η κορνίζα διαλέγουμε άλλη, αλλιώς συνεχίζουμε.

**∨ Pm λογά Θέματος Για Κοργέζα** γ<br>Emλογό Konvi7or 1 Κατηγορίες upéc Medelec Meyáko Ασημένιες Χρωματιστές Χσπρες Μαύρες Καφέ Ξύλινες  $4.5 cm$ 35cm  $42 cm$  $42cm$ γ Επιλογή Κορνίζας 2 Επιλογή Πασπαρτού 2 (Επέλεξε πρώτο πασπαρτού

← Επιλογή Τζαμιού

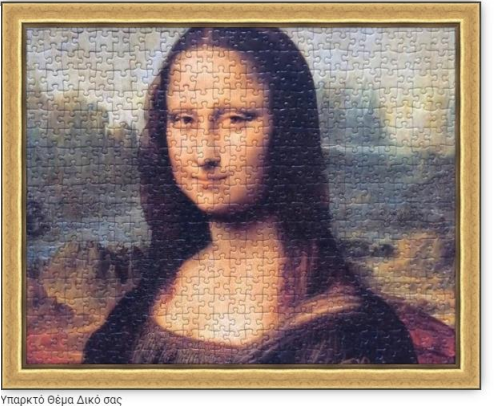

Παζλ Πλάτος θέματος: 70 Villon Bérinton: 55

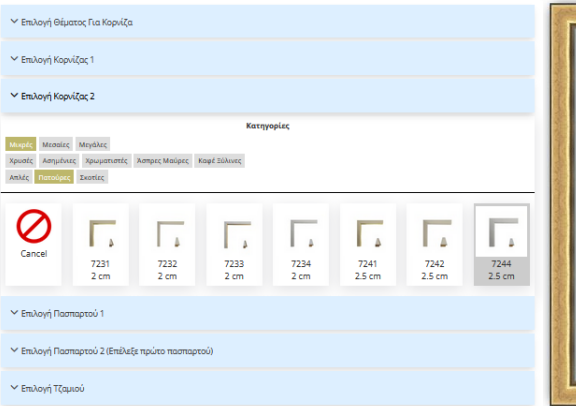

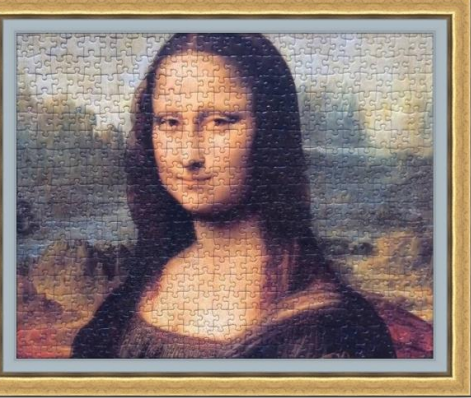

Υπαρκτό Θέμα Δικό σας Παζλ Fliaton Bounton: 70

#### **3.Επιλογή Κορνίζας 2**

Σε αυτό το βήμα επιλέγουμε την *κορνίζα 2*, η επιλογή αυτή είναι προαιρετική. Είναι η κορνίζα που μπαίνει εσωτερικά της πρώτης και κάνει το έργο να δείχνει πιο όμορφο και πλούσιο.

Έχουμε να επιλέξουμε απο πολλών ειδών κορνίζες όπως και στην πρώτη κορνίζα.

Επιλέξαμε μια απλή λευκή πατούρα 2.5εκ

Επειδή διαλέξαμε *κορνίζα 2* να βάλουμε θα αποφασίσουμε να μήν βάλουμε πασπαρτού, αν θέλουμε όμως εννοείτε πως μπορούμε, είναι θέμα προτίμησης του καθενός. Οπότε προσπερνάμε τις επιλογές πασπαρτού 1 και 2 και συνεχίζουμε στην *επιλογή τζαμιού.*

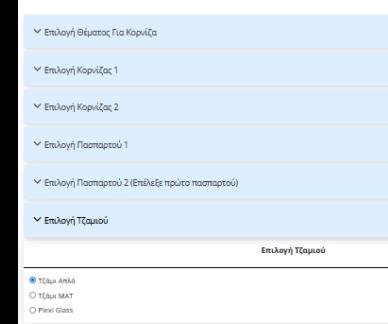

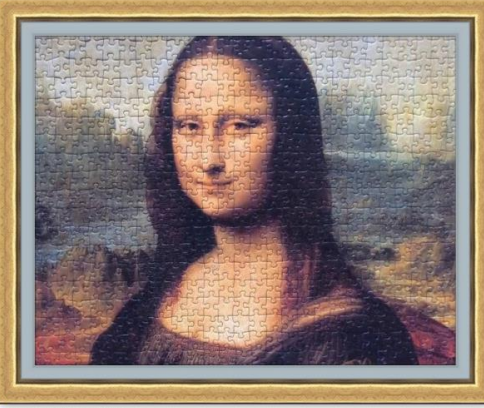

Υπαρκτό Θέμα Δικό σας Παζλ Πλάτος θέματος: 70

#### **6.Επιλογή Τζαμιού**

Σε αυτό το βήμα γίνεται *επιλογή Τζαμιού*, η επιλογή αυτή είναι υποχρεωτική στα θέματα χαρτιού, χαρτονιού, υφάσματος κλπ. το τζάμι χρειάζεται για να προστατέψει το έργο και για να το κρατάει ίσιο.

Οι επιλογές είναι 3.

**Τζάμι Απλό :** Είναι το τζάμι το απλό που συνιθίζεται τις περισσοτερες περιπτώσεις.

**Τζάμι ΜΑΤ:** Είναι το τζάμι που δεν γυαλίζει και είναι λίγο θαμπό συνιθίζεται τις περισσοτερες περιπτώσεις στα κεντήματα και τα πλεκτά.

**Plexi Glass:** Είναι το πλαστικό το τζάμι το οποίο δεν σπάει όπως το κανονικό το τζάμι άλλα γρατζουνιέται εύκολα. Συνιθίζεται σε μεγάλα μεγέθη ωστε να μήν υπάρχει ο φόβος να σπάσει.

Στο παράδειγμα μας θα διαλέξουμε το απλό τζάμι.

# **Υπαρκτό Θέμα δικό σας: αντικείμενο**

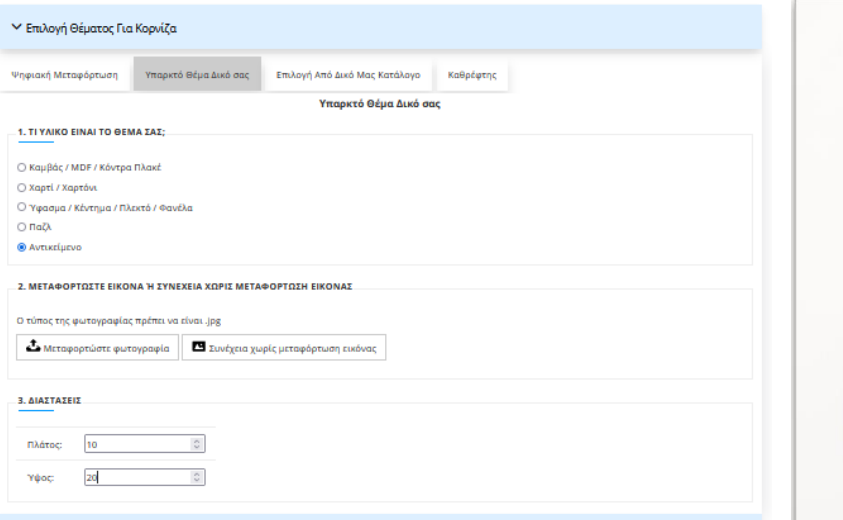

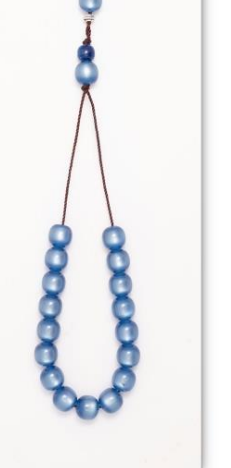

Υπαρκτό Θέμα Δικό σας AVTIKSİLISVO

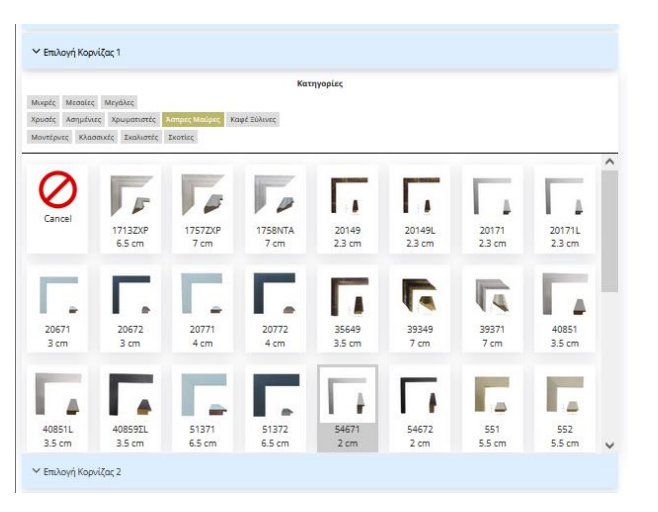

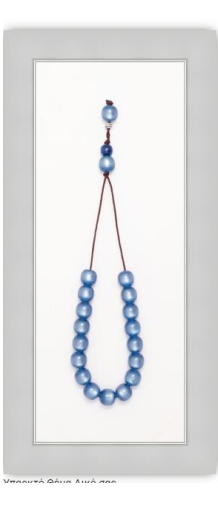

## **ΕΠΙΛΟΓΗ ΘΕΜΑΤΟΣ ΓΙΑ ΚΟΡΝΙΖΑ**

#### **Υπαρκτό Θέμα δικό σας: αντικείμενο**

Σε αυτό το παράδειγμα δείχνουμε πως φτιάχνουμε κορνίζα με την επιλογή του *υπαρκτού θέματος* στο 1<sup>ο</sup> βήμα. Εδω σου δίνεται η δυνατότητα να φτιάξεις κορνίζα οτιδήποτε έχεις στην κατοχή σου, ενα πτυχίο, ενα παζλ, μια ζωγραφιά σε χαρτί ή καμβά, ενα κέντημα ή πλεκτο και οτι αλλο μπορείς να σκεφτείς. Στην συγκεκριμένη κατηγορία μπορούμε να παραλάβουμε το θέμα που έχετε στην κατοχή σας απο τον χώρο σας και να σας το παραδώσουμε πίσω με την κορνίζα.

**1)** *Τι υλικό είναι το θέμα σας;* Εδώ επιλέγουμε σε ποιά κατηγορία ανήκει το υλικό του θεματός μας, η επιλογή αυτή είναι υποχρεωτική, ανάλογα με την επιλογή μας θα μας δωθούν οι αντίστοιχες επιλογές. Το θέμα μας είναι *κομπολόι*, οπότε επιλέγουμε αντικείμενο.

2) Ανεβάζουμε μια φωτογραφία απο το κομπολοι που έχουμε στην κατοχή μας πατώντας το κουμπί *Μεταφoρτώστε φωτογραφία.* δεν είναι υποχρεωτικό, αν θέλολυμε συνεχίζουμε χωρίς να ανεβάσουμε φωτογρφία πατώντας το κουμπί *συνέχεια χωρις μεταφόρτωση φωτογραφίας*.

**3)**Επιλέγουμε τις ακριβής **διαστάσεις** του αντκειμένου μας ανεξαρτήτως πως τραβήχτηκε η φωτογραφία, στην συγκεκριμένη κατηγορία δεν γίνεται εκτύπωση αλλα φτιάχνεται κορνίζα το ίδιο το υπάρχον έργο στην κατοχή μας.

# **Επιλογή Κορνίζας**

Σε αυτό το βήμα επιλέγουμε την *κορνίζα 1*, η επιλογή αυτή είναι υποχρεωτική. Έχουμε να επιλέξουμε απο πολλών ειδών κορνίζες, μικρές, μεγάλες, χρυσές, ασημένιες, κλασσικές, μοντέρνες και πολλές άλλες.

Έχουμε δημιουργήσει εύκολο τρόπο να βρείτε την κορνίζα που επιθυμείτε επιλέγοντας φίλτρα περιορίζοντας τις επιλογές σας στις κορνίζες της αρεσκείας σας.

Επειδή ειναι αντικείμενο και οχι κατι επίπεδο οπως το χαρτί, ειναι προτιμότερο να επιλεχτεί κορνίζα με βάθος, γιαυτό και διαλέξαμε ένα λευκό καπάκι.

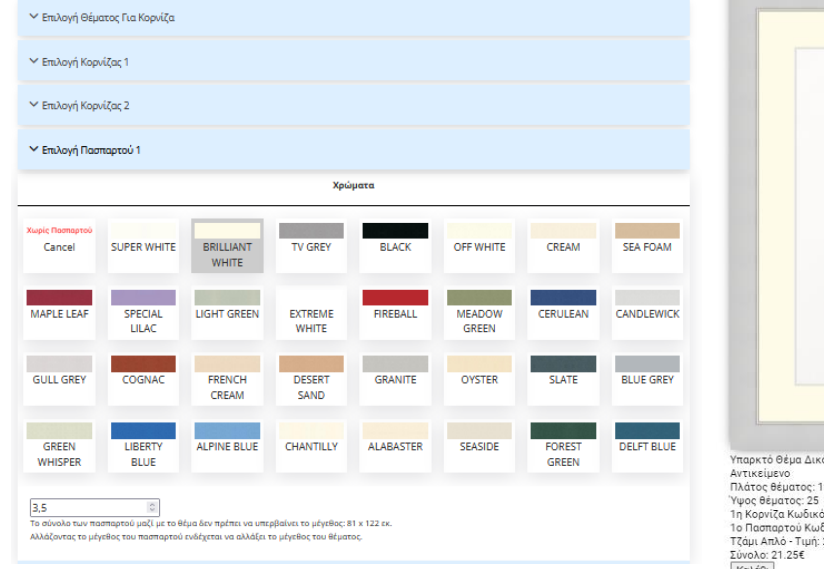

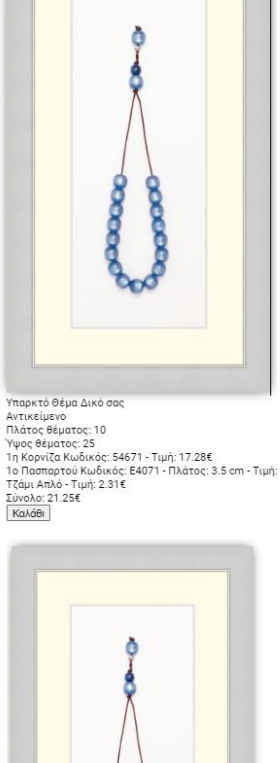

Προσπερνάμε την επιλογή κορνίζας 2 και συνεχίζουμε στην επιλογή πασπαρτού

### **Επιλογή Πασπαρτού 1**

Επειδή έχουμε αντικείμενο το πασπαρτού που θια διαλέξουμε θα μπεί κάτω απο το αντικείμενο και θα είναι το φόντο του αντικειμένου.

**Επιλογή χρώματος**, διαλέγουμε ενα πασπαρτου με το χρώμα που θα ταιρειάζει στο έργο, τις περισσότερες φορές ταιρειάζει ενα απαλό άσπρο ή εκρού κρέμ χρώμα για να ''σπάσει'' λίγο την ένταση του έργου και να δώσει λίγο ''αέρα'' πρίν μπεί η κορνίζα. Εμείς διαλέγουμε ενα κρέμ χρωμα πασπαρτού. **Επιλόγή μεγέθους πασπαρτού**, μπορείτε να επιλέξετε πόσο μεγάλο θέλετε να είναι το πασπαρτού. Άλλα υπάρχει μέγιστη επιλογή μεγέθους, το μέγεθος του πασπαρτού μαζί με το μέγεθος του θέματος δεν μπορεί να ξεπερνάει μέγεθος 81Χ122εκ. Στο συγκεκριμένο παράδειγμα διαλέξαμε 3.5εκ

#### ΔΙΑΛΕΓΟΥΜΕ ΝΑ ΜΗΝ ΒΑΛΟΥΜΕ ΠΑΣΠΑΡΤΟΥ 2 ΚΑΙ ΠΡΟΧΩΡΑΜΕ ΣΤΗΝ ΕΠΙΛΟΓΗ ΤΖΑΜΙΟΥ

## **6.Επιλογή Τζαμιού**

Σε αυτό το βήμα γίνεται *επιλογή Τζαμιού*, η επιλογή αυτή είναι υποχρεωτική στα θέματα χαρτιού, χαρτονιού, υφάσματος κλπ. το τζάμι χρειάζεται για να προστατέψει το έργο και για να το κρατάει ίσιο.

Οι επιλογές είναι 3.

**Τζάμι Απλό :** Είναι το τζάμι το απλό που συνιθίζεται τις περισσοτερες περιπτώσεις.

**Τζάμι ΜΑΤ:** Είναι το τζάμι που δεν γυαλίζει και είναι λίγο θαμπό συνιθίζεται τις περισσοτερες περιπτώσεις στα κεντήματα και τα πλεκτά.

**Plexi Glass:** Είναι το πλαστικό το τζάμι το οποίο δεν σπάει όπως το κανονικό το τζάμι άλλα γρατζουνιέται εύκολα. Συνιθίζεται σε μεγάλα μεγέθη ωστε να μήν υπάρχει ο φόβος να σπάσει.

Στο παράδειγμα μας θα διαλέξουμε το απλό τζάμι.

← Επιλογή Θέματος Για Κορνίζα ← Επιλογή Κορνίζας 1 ← Επιλογή Κορνίζας 2 <sup>₩</sup> Επιλογή Πασπαρτού 1 ← Επιλογή Πασπαρτού 2 ← Επιλογή Τζαμιού Επιλογή Τζαμιού **6** Τζάμι Απλό Ο τζάμι ΜΑΤ O Plexi Glass

> Υπαρκτό Θέμα Δικό σας Αντικείμενο Πλάτος θέματος: 10 Υψος θέματος: 25 1η Κορνίζα Κωδικός: 54671 - Τιμή: 17.28€ 1ο Πασπαρτού Κωδικός: Ε4071 - Πλάτος: 3.5 cm - Τιμή: Τζάμι Απλό - Τιμή: 2.31€ Σύνολο: 21.25€ Καλάθι

# **Επιλογή απο δικό μας κατάλογο: εκτύπωση σε καμβά**

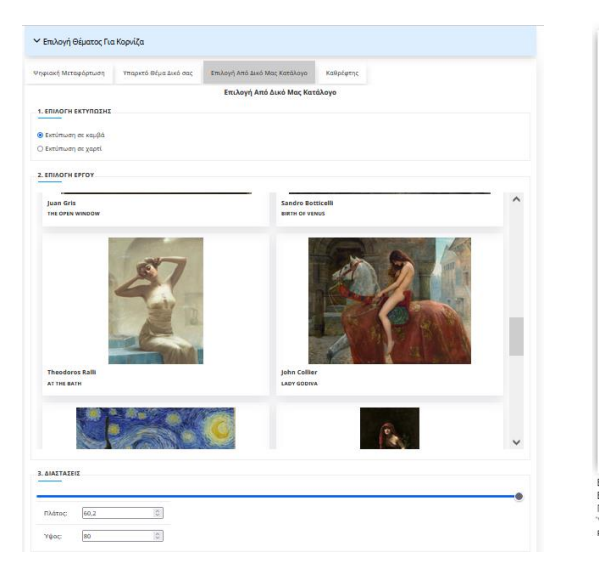

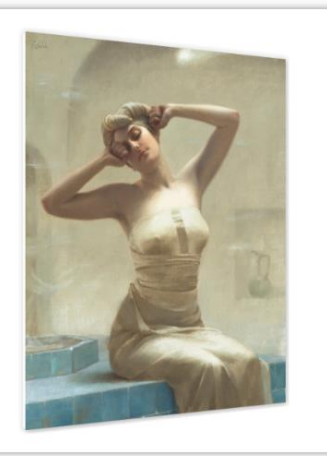

Επιλογή Από Δικό Μας Κατάλογο Εκτύπωση σε καμβά Πλάτος θέματος: 60.2 Υψος θέματος: 80 Firtúmunn: 59 164

#### **ΕΠΙΛΟΓΗ ΘΕΜΑΤΟΣ ΓΙΑ ΚΟΡΝΙΖΑ**

#### **Επιλογή απο δικό μας κατάλογο**

Σε αυτήν την επιλογή διαλέγουμε απο φωτογραφίες που έχουμε για εκτύπωση **1)** *Επιλογή εκτύπωσης:* Εδω επιλέγουμε αν θέλουμε να εκτυπωθεί το έργο της επιλογής μας σε καμβά ή χαρτί. Η μεγάλη διαφορά είναι πως στο χαρτί πρέπει να μπεί τζάμι ενω στον καμβά δεν μπαίνει τζάμι. Στο παράδειγμα μας επιλέξαμε καμβά

**2)** Επιλέγουμε την εικόνα που θέλουμε **3)**Επιλέγουμε τις διαστάσεις που θέλουμε να είναι το έργο.

**Όταν πρόκειτε για εκτύπωση καμβά μπορούμε να προχωρήσουμε σε παραγγελία χωρις επιλογή κορνίζας και το εργο θα φτιαχτεί τελαρωμένο με χοντρο τελαρόξυλο.**

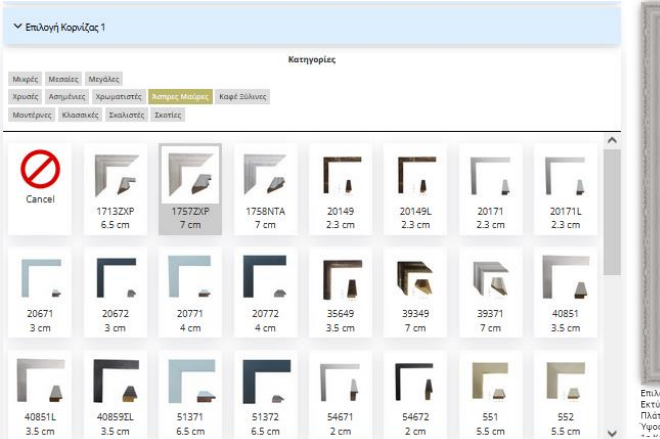

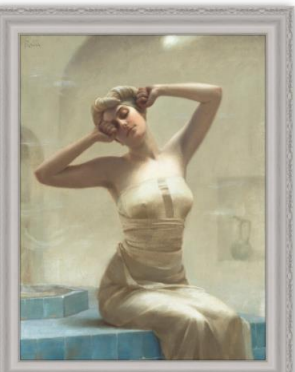

Επιλογή Από Δικό Μας Κατάλογο Εκτύπωση σε καμβά Πλάτος θέματος: 60.2 Υψος θέματος: 80

## **Επιλογή Κορνίζας 1**

Σε αυτό το βήμα επιλέγουμε την *κορνίζα 1.*

Έχουμε να επιλέξουμε απο πολλών ειδών κορνίζες, μικρές, μεγάλες, χρυσές, ασημένιες, κλασσικές, μοντέρνες και πολλές άλλες.

Έχουμε δημιουργήσει εύκολο τρόπο να βρείτε την κορνίζα που επιθυμείτε επιλέγοντας φίλτρα περιορίζοντας τις επιλογές σας στις κορνίζες της αρεσκείας σας.

Έχουμε 3 κατηγορίες φίλτρων: μέγεθος, χρώμα και στυλ.

Επιλεγοντας ένα φίλτρο απο την κάθε κατηγορία δημιουργούμε ένα συνδυασμό φίλτρων που περιορίζει το αποτέλεσμα στις κορνίζες που ψάχνουμε. Στο παράδειγμά μας έχουμε επιλέξει μια ωραία κρέμ σκαλιστή κορνίζα.

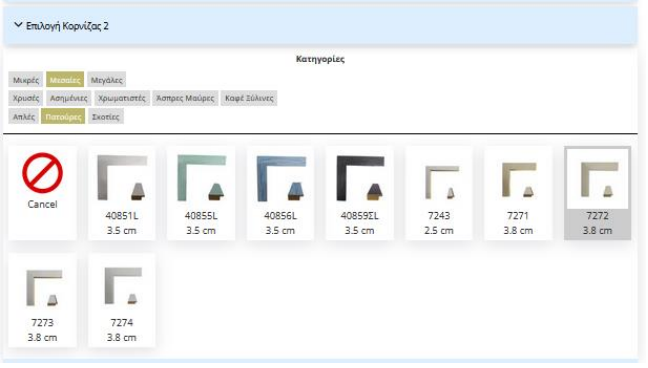

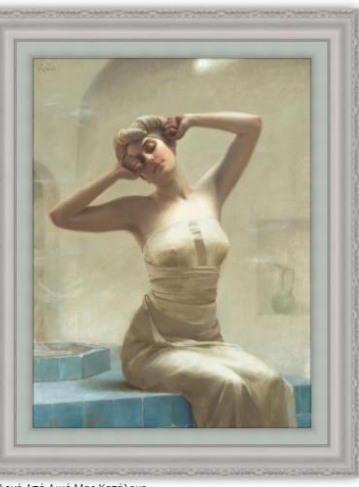

Επιλογή Από Δικό Μας Κατάλογο -<br>Εκτύπωση σε καμβά<br>Πλάτος θέματος: 60.2 γψος θέματος: 80<br>18 Κορμίζε Κωδικάς: 17577γρ. Τω Α-194 006

#### **Επιλογή Κορνίζας 2**

Σε αυτό το βήμα επιλέγουμε την *κορνίζα 2*, η επιλογή αυτή είναι προαιρετική. Είναι η κορνίζα που μπαίνει εσωτερικά της πρώτης και κάνει το έργο να δείχνει πιο όμορφο και πλούσιο.

Έχουμε να επιλέξουμε απο πολλών ειδών κορνίζες όπως και στην πρώτη κορνίζα.

Για το συγκεκριμένο έργο έχουμε επιλέξει μια μπέζ πατούρα 3.8εκ

Τα βήματα 4,5, και 6 δεν είναι διαθέσιμα για την εκτύπωση σε καμβά. Πασπαρτού και τζάμι δεν μπαίνουν σε καμβά. Σε αυτό το σημείο η παραγγελία είναι έτοιμη.

# **Επιλογή απο δικό μας κατάλογο: εκτύπωση σε χαρτί**

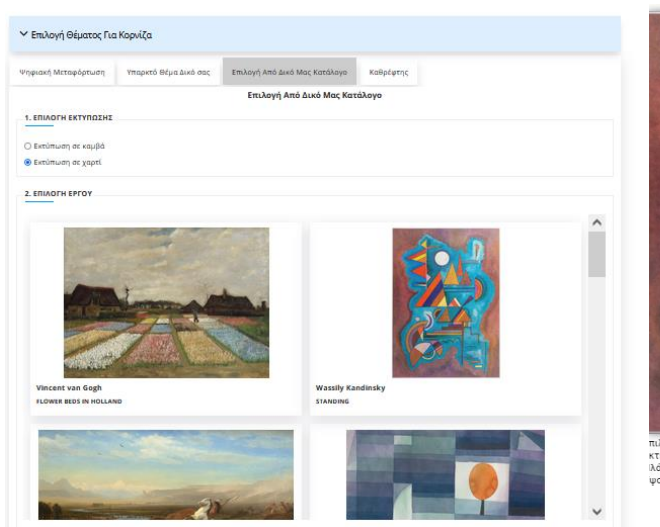

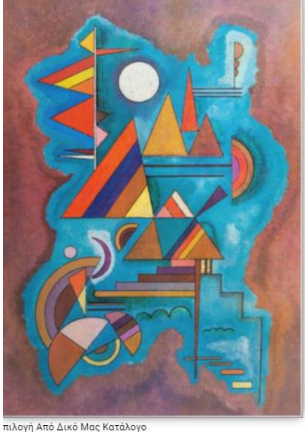

κτύπωση σε χαρτί λάτος θέματος: 58.14 ivoc Béugtoc: 80.76

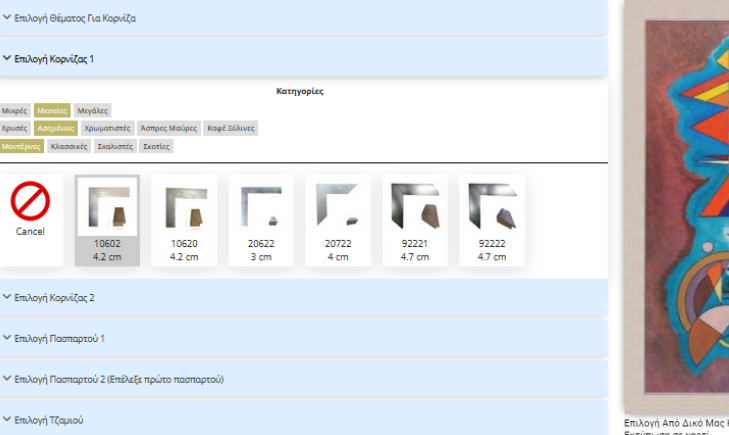

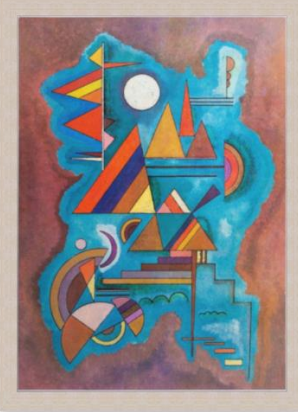

Επιλονή Από Δικό Μας Κατάλονο Εκτύπωση σε γαρτί Πλάτος θέματος: 58.14 Υψος θέματος: 80.76 1 φος σεματος: 66:76<br>1η Κοηνίζα Κωδικός: 10602 - Τιμή: 65 48€

#### **ΕΠΙΛΟΓΗ ΘΕΜΑΤΟΣ ΓΙΑ ΚΟΡΝΙΖΑ**

#### **Επιλογή απο δικό μας κατάλογο**

Σε αυτήν την επιλογή διαλέγουμε απο φωτογραφίες που έχουμε για εκτύπωση **1)** *Επιλογή εκτύπωσης:* Εδω επιλέγουμε αν θέλουμε να εκτυπωθεί το έργο της επιλογής μας σε καμβά ή χαρτί. Η μεγάλη διαφορά είναι πως στο χαρτί πρέπει να μπεί τζάμι ενω στον καμβά δεν μπαίνει τζάμι. Στο παράδειγμα μας επιλέξαμε χαρτί.

2) Επιλέγουμε την εικόνα που θέλουμε

**3)**Επιλέγουμε τις διαστάσεις που θέλουμε να είναι το έργο.

## **Επιλογή Κορνίζας 1**

Σε αυτό το βήμα επιλέγουμε την *κορνίζα 1.*

Έχουμε να επιλέξουμε απο πολλών ειδών κορνίζες, μικρές, μεγάλες, χρυσές, ασημένιες, κλασσικές, μοντέρνες και πολλές άλλες.

Έχουμε δημιουργήσει εύκολο τρόπο να βρείτε την κορνίζα που επιθυμείτε επιλέγοντας φίλτρα περιορίζοντας τις επιλογές σας στις κορνίζες της αρεσκείας σας.

Έχουμε 3 κατηγορίες φίλτρων: μέγεθος, χρώμα και στυλ.

Επιλεγοντας ένα φίλτρο απο την κάθε κατηγορία δημιουργούμε ένα συνδυασμό φίλτρων που περιορίζει το αποτέλεσμα στις κορνίζες που ψάχνουμε. Στο παράδειγμά μας έχουμε επιλέξει μια ωραία μοντέρνα ασημί κορνίζα.

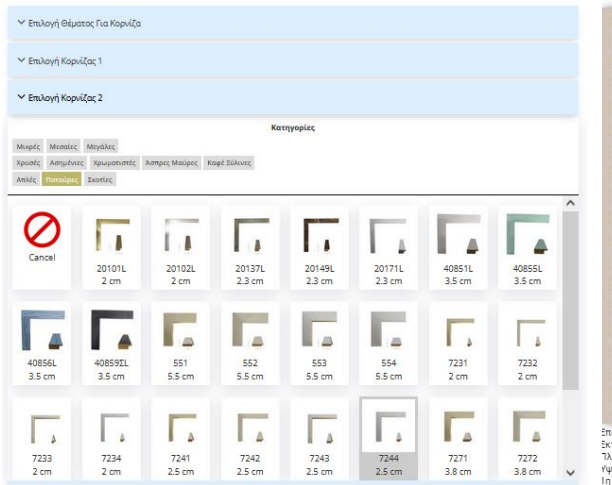

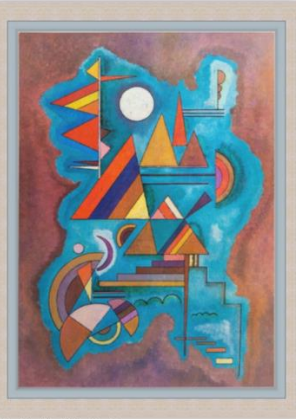

-<br>Επιλογή Από Δικό Μας Κατάλογα Εκτύπωση σε γαρτί **Ιλάτος θέματος: 58.14** Υψος θέματος: 80.76 In Κορνίζα Κωδικός: 10602 - Τιμή: 69.26€

#### **Επιλογή Κορνίζας 2**

Σε αυτό το βήμα επιλέγουμε την *κορνίζα 2*, η επιλογή αυτή είναι προαιρετική. Είναι η κορνίζα που μπαίνει εσωτερικά της πρώτης και κάνει το έργο να δείχνει πιο όμορφο και πλούσιο.

Έχουμε να επιλέξουμε απο πολλών ειδών κορνίζες όπως και στην πρώτη κορνίζα.

Για το συγκεκριμένο έργο έχουμε επιλέξει μια λευκή μικρή πατούρα.

#### γ Επιλογή Θέματος Για Κορνίζα  $\vee$  Emλονή Κοργίζας 1 ► Επιλογή Κορνίζας 2 ← Επιλογή Πασπαρτού ' Χρώματα Cancel SUPER WHITE BRILLIANT TV GREY OFF WHITE CREAM **SEA FOAM RIACI WHITE** CANDLEWICK MAPLE LEAR SPECIAL **LIGHT GREEN** EXTREME **MEADOW CERULEAN LILAC WHITE** GREEN **BLUE GREY GULL GREY FRENCH** DESERT **GRANITE** OVSTER **SLATE** CREAM SAND GREEN LIBERTY **ALPINE BLUE CHANTILLY ALABASTER** SEASIDE FORES **DELFT BLUE** GREEN **WHISPER BLUE**

ού μαζί με το θέμα δεν πρέπει να υπερβαίνει το μέγεθος: 81 x 122 εκ Αλλάζοντας το μέγεθος του πασπαρτού ενδέχεται να αλλάξει το μέγεθος του θέματος

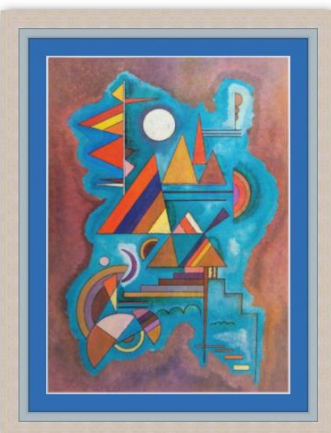

Επιλονή Από Δικό Μας Κατάλονο Εκτύπωση σε χαρτί Πλάτος θέματος: 58.14 Υψος θέματος: 80.76

#### **Επιλογή Πασπαρτού 1**

Σε αυτό το βήμα κάνουμε *επιλογή πασπαρτού 1*, η επιλογή αυτή είναι προαορέτικη. Το πασπαρτού είναι ενα ειδικό χάρτινο πλαίσιο που μπαίνει ανάμεσα στο θέμα και στην κορνίζα, βγαίνει σε διάφορα χρώματα και στο πάχος που θέλετε. Με το κατάλληλο χρώμα και πάχος κάνει το έργο πιο πλούσιο δίνοντας ομορφιά και έμφαση και μπαίνει μονο στα θέματα που έχουν τζάμι.

**Επιλογή χρώματος**, διαλέγουμε ενα πασπαρτου με το χρώμα που θα ταιρειάζει στο έργο, τις περισσότερες φορές ταιρειάζει ενα απαλό άσπρο ή εκρού κρέμ χρώμα για να ''σπάσει'' λίγο την ένταση του έργου και να δώσει λίγο ''αέρα'' πρίν μπεί η κορνίζα. Εμείς διαλέγουμε ενα ωραίο μπλέ χρωμα πασπαρτού. **Επιλόγή μεγέθους πασπαρτού**, μπορείτε να επιλέξετε πόσο μεγάλο θέλετε να είναι το πασπαρτού. Άλλα υπάρχει μέγιστη επιλογή μεγέθους, το μέγεθος του πασπαρτού μαζί με το μέγεθος του θέματος δεν μπορεί να ξεπερνάει μέγεθος 81Χ122εκ. Στο παραδειγμά βάζουμε 5εκ.

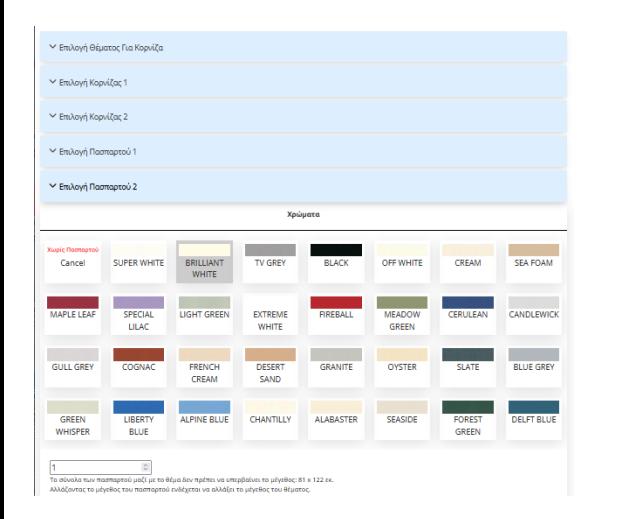

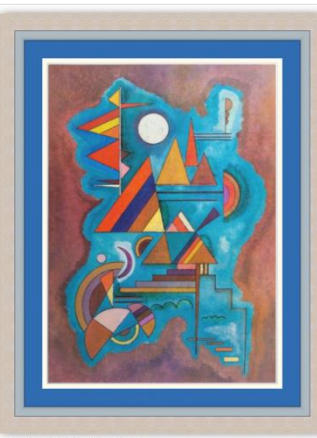

Επιλογή Από Δικό Μας Κατάλογο Εκτύπωση σε χαρτί Πλάτος θέματος: 58.14 Υψος θέματος: 80.76 1η Κορνίζα Κωδικός: 10602 - Τιμή: 78.92€

#### ← Επιλογή Θέματος Για Κορνίζα ← Επιλογή Κορνίζας 1 ← Επιλογή Κορνίζας 2 ← Επιλογή Πασπαρτού 1 ← Επιλογή Πασπαρτού 2 **∨ Επιλογή Τζαμιού** Επιλογή Τζαμιού **Ο** Τζάμι Απλά **Ο τζάμι ΜΑΤ** O Plexi Glas

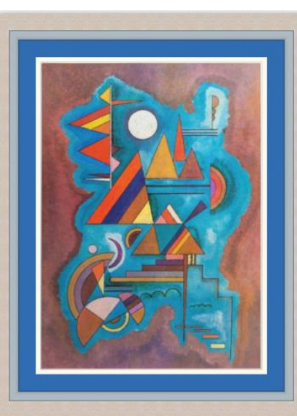

Επιλογή Από Δικό Μας Κατάλογο Εκτύπωση σε χαρτί Πλάτος θέματος: 58.14 Vince Beugton: 80.76 τφος σεματος: σο:»ο<br>1η Κορνίζα Κωδικός: 10602 - Τιμή: 78.92€

#### **Επιλογή Πασπαρτού 2**

Σε αυτό το βήμα γίνεται *επιλογή πασπαρτού 2*, η επιλογή αυτή είναι προαιρέτικη. Όπως και στο προηγούμενο τμήμα το ίδιο και εδώ μόνο που το *πασπαρτού 2* μπαίνει ανάμεσα στο *πασπαρτού 1* και το έργο. Συνιθίζεται να έχει το *πασπαρτού 2* να έχει μικρό μέγεθος.

**Επιλογή χρώματος**, διαλέγουμε ενα πασπαρτου με το χρώμα που θα ταιρειάζει στο έργο και να κάνει μια ωραία αντίθεση με το *πασπαρτού 1.* Στο συγκεκριμένο παράδειγμα διαλέξαμε λευκό χρώμα.

**Επιλόγή μεγέθους πασπαρτού**, όπως αναφέραμε και πιο πρίν στο *πασπαρτού 2*  βάζουμε συνήως μικρό μέγεθος να φαίνεται σαν φιλέτο. Σε αυτό το παράδειγμα βάλαμε 1εκ. Όπως είπαμε και πιο πρίν υπάρχει μέγιστο όριο μεγέθους, το μέγεθος και των δυο πασπαρτού μαζί με το μέγεθος του θέματος δεν μπορεί να ξεπερνάει μέγεθος 81Χ122εκ.

#### **Επιλογή Τζαμιού**

Σε αυτό το βήμα γίνεται *επιλογή Τζαμιού*, η επιλογή αυτή είναι υποχρεωτική στα θέματα χαρτιού, χαρτονιού και υφάσματος. το τζάμι χρειάζεται για να προστατέψει το έργο και για να το κρατάει ίσιο.

Οι επιλογές είναι 3.

**Τζάμι Απλό :** Είναι το τζάμι το απλό που συνιθίζεται τις περισσοτερες περιπτώσεις.

**Τζάμι ΜΑΤ:** Είναι το τζάμι που δεν γυαλίζει και είναι λίγο θαμπό συνιθίζεται τις περισσοτερες περιπτώσεις στα κεντήματα και τα πλεκτά.

**Plexi Glass:** Είναι το πλαστικό το τζάμι το οποίο δεν σπάει όπως το κανονικό το τζάμι άλλα γρατζουνιέται εύκολα. Συνιθίζεται σε μεγάλα μεγέθη ωστε να μήν υπάρχει ο φόβος να σπάσει.

Στο παράδειγμα μας διαλέγουμε το απλό τζάμι.

# **Καθρέφτης**

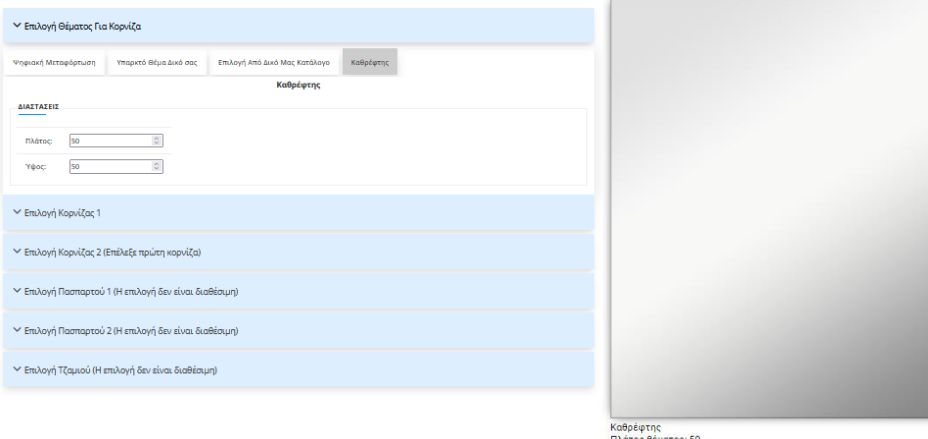

#### **ΕΠΙΛΟΓΗ ΘΕΜΑΤΟΣ ΓΙΑ ΚΟΡΝΙΖΑ**

#### **Καθρέφτης**

Σε αυτό το παράδειγμα δείχνουμε πως φτιάχνουμε κορνίζα σε καθρέφτη. Στην επιλογή θέματος για κορνίζα διαλέγουμε *καθρέφτης.* Επιλέγουμε τις διαστάσεις που θέλουμε. Στο παράδειγμα μας επιλέγουμε 50Χ50εκ.

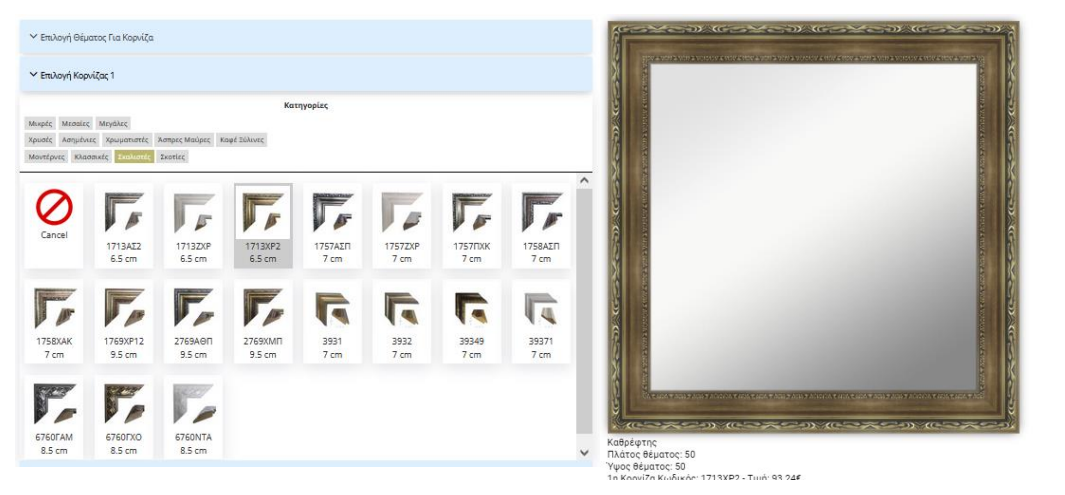

Υψος θέματος: 50 Τζάμι Καθρέφτη - Τιμή: 10.70€

#### **Επιλογή Κορνίζας 1**

Σε αυτό το βήμα επιλέγουμε την *κορνίζα 1*, η επιλογή αυτή είναι υποχρεωτική. Έχουμε να επιλέξουμε απο πολλών ειδών κορνίζες, μικρές, μεγάλες, χρυσές, ασημένιες, κλασσικές, μοντέρνες και πολλές άλλες.

Έχουμε δημιουργήσει εύκολο τρόπο να βρείτε την κορνίζα που επιθυμείτε επιλέγοντας φίλτρα περιορίζοντας τις επιλογές σας στις κορνίζες της αρεσκείας σας.

Έχουμε 3 κατηγορίες φίλτρων: μέγεθος, χρώμα και στυλ.

Επιλεγοντας ένα φίλτρο απο την κάθε κατηγορία δημιουργούμε ένα συνδυασμό φίλτρων που περιορίζει το αποτέλεσμα στις κορνίζες που ψάχνουμε. Στο παράδειγμά μας έχουμε επιλέξει **μικρές**, **Άσπρες Μαύρες** και **μοντέρνες.** Και μας εμφανίζει όλες τις κορνίζες που είναι μικρό μέγεθος, Άσπρο ή Μαύρο χρώμα και μοντέρνο στυλ. Πατώντας στην κορνίζα που θέλουμε την βλεπουμε δίπλα να πλαισιώνετε πάνω στο θεμα μας. Αν δεν μας αρέσει η κορνίζα διαλέγουμε άλλη, αλλιώς συνεχίζουμε. Εδώ διαλέγουμε μια χρυσή σκαλιστή κορνίζα.

# **Καθρέφτης**

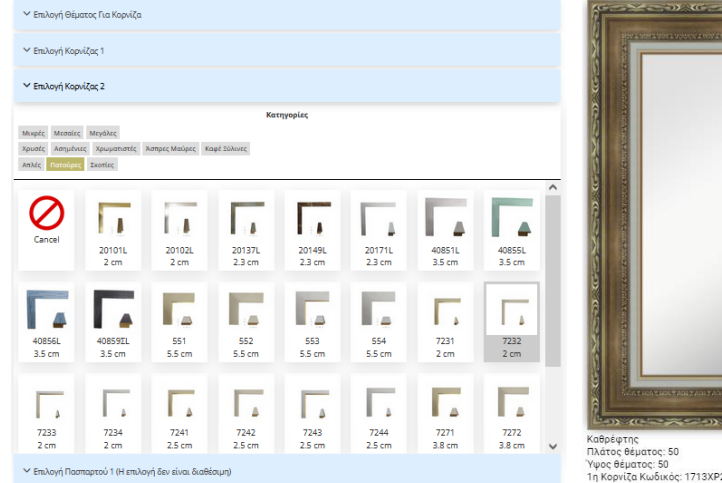

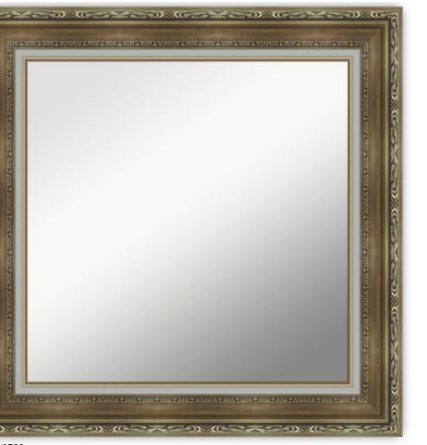

1η Κορνίζα Κωδικός: 1713ΧΡ2 - Τιμή: 98.42€<br>2η Κορνίζα Κωδικός: 7231 - Τιμή: 32.20€

### **Επιλογή Κορνίζας 2**

Σε αυτό το βήμα επιλέγουμε την *κορνίζα 2*, η επιλογή αυτή είναι προαιρετική. Είναι η κορνίζα που μπαίνει εσωτερικά της πρώτης και κάνει το έργο να δείχνει πιο όμορφο και πλούσιο.

Έχουμε να επιλέξουμε απο πολλών ειδών κορνίζες.

Για το συγκεκριμένο έργο έχουμε επιλέξει μια μπέζ λεπτή πατούρα

Τα βήματα 4,5, και 6 δεν είναι διαθέσιμα για καθρέφτη. Πασπαρτού και τζάμι δεν μπαίνουν σε καθρέφτη. Σε αυτό το σημείο η παραγγελία είναι έτοιμη.